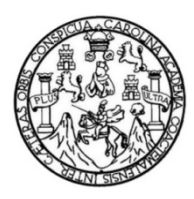

Universidad de San Carlos de Guatemala Facultad de Ingeniería Escuela de Ingeniería Mecánica Eléctrica

# **PLAN PILOTO PARA LA AUTOMATIZACIÓN DEL PROCESO DE CONTROL DE ASISTENCIA DE CATEDRÁTICOS EN LA FACULTAD DE INGENIERÍA DE LA UNIVERSIDAD DE SAN CARLOS DE GUATEMALA**

## **Juan Jacobo García Racancoj**

Asesorado por el Ing. José Anibal Silva de los Angeles

Guatemala, febrero de 2016

#### UNIVERSIDAD DE SAN CARLOS DE GUATEMALA

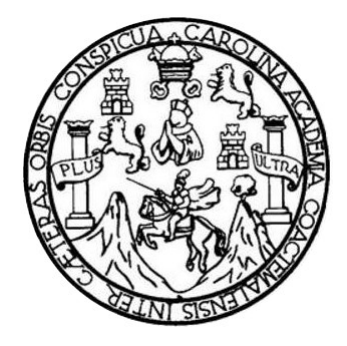

FACULTAD DE INGENIERÍA

# **PLAN PILOTO PARA LA AUTOMATIZACIÓN DEL PROCESO DE CONTROL DE ASISTENCIA DE CATEDRÁTICOS EN LA FACULTAD DE INGENIERÍA DE LA UNIVERSIDAD DE SAN CARLOS DE GUATEMALA**

TRABAJO DE GRADUACIÓN

# PRESENTADO A LA JUNTA DIRECTIVA DE LA FACULTAD DE INGENIERÍA POR

# **JUAN JACOBO GARCÍA RACANCOJ**

ASESORADO POR EL ING. JOSÉ ANIBAL SILVA DE LOS ANGELES

AL CONFERÍRSELE EL TÍTULO DE

# **INGENIERO EN ELECTRÓNICA**

GUATEMALA, FEBRERO DE 2016

# UNIVERSIDAD DE SAN CARLOS DE GUATEMALA FACULTAD DE INGENIERÍA

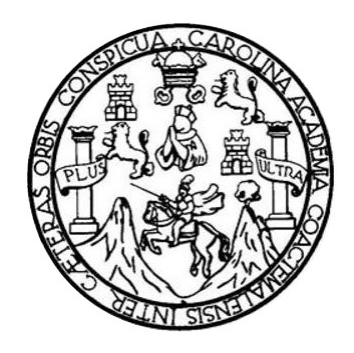

## **NÓMINA DE JUNTA DIRECTIVA**

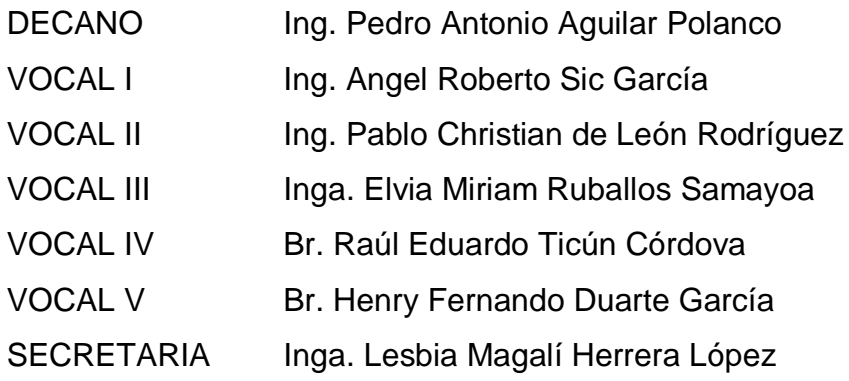

# **TRIBUNAL QUE PRACTICÓ EL EXAMEN GENERAL PRIVADO**

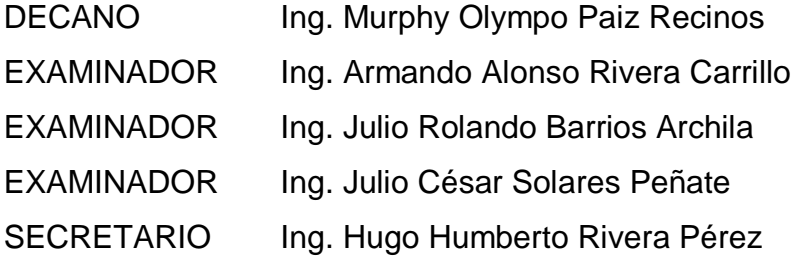

## **HONORABLE TRIBUNAL EXAMINADOR**

En cumplimiento con los preceptos que establece la ley de la Universidad de San Carlos de Guatemala, presento a su consideración mi trabajo de graduación titulado:

# **PLAN PILOTO PARA LA AUTOMATIZACIÓN DEL PROCESO DE CONTROL DE ASISTENCIA DE CATEDRÁTICOS EN LA FACULTAD DE INGENIERÍA DE LA UNIVERSIDAD DE SAN CARLOS DE GUATEMALA**

Tema que me fuera asignado por la Dirección de la Escuela de Ingeniería Mecánica Eléctrica, con fecha enero de 2012.

**Juan Jacobo García Racancoj**

Guatemala 9 de noviembre de 2015.

Ingeniero: Francisco Javier González López. Director de la Escuela Mecánica Eléctrica. Universidad de San Carlos de Guatemala.

Ingeniero González.

Al saludarle me dirijo a usted para informarle que ha concluido el asesoramiento satisfactoriamente del trabajo de graduación: PLAN PILOTO PARA LA AUTOMATIZACIÓN DEL PROCESO DE CONTROL DE ASISTENCIA DE CATEDRÁTICOS EN LA FACULTAD DE INGENIERÍA DE LA UNIVERSIDAD DE SAN CARLOS DE GUATEMALA, realizado por el estudiante de la carrera de Ingeniería Electrónica Juan Jacobo García Racancoj, tema el cual estuve asesorando.

Sin otro particular me suscribo de usted

 $\ddot{\phantom{0}}$ 

Atentamente:

 $J0^{\circ}$ . inal\_SILVA DE LOS At institute **ELECTRONICO** y OLEGIADO No 5067

Ing. José Anibal Silva de los Angeles

NIVERSIDAD DE SAN CARLOS DE GUATEMALA

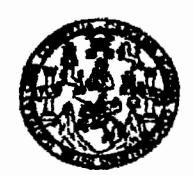

**FACULTAD DE INGENIERIA** 

Ref. EIME 02. 2016. Guatemala, 16 de noviembre 2016.

Senar Director Ing. Francisco Javier González López Escuela de Ingeniería Mecânica Elèctrica Facultad de Ingenieria, USAC.

**Señor Director:** 

 $9.931$ 

Me permito dar aprobación al trabajo de Graduación titulado: PLAN PILOTO PARA LA AUTOMATIZACIÓN DEL PROCESO DE DE ASISTENCIA DE CATEDRÁTICOS CONTROL. **EN**  $L_{A}$ FACULTAD DE INGENIERÍA DE LA UNIVERSIDAD DE SAN CARLOS DE GUATEMALA, del estudiante Juan Jacobo García que cumple con los requisitos establecidos para tal fin. Racancoi.

Sin otro particular, aprovecho la oportunidad para saludarle.

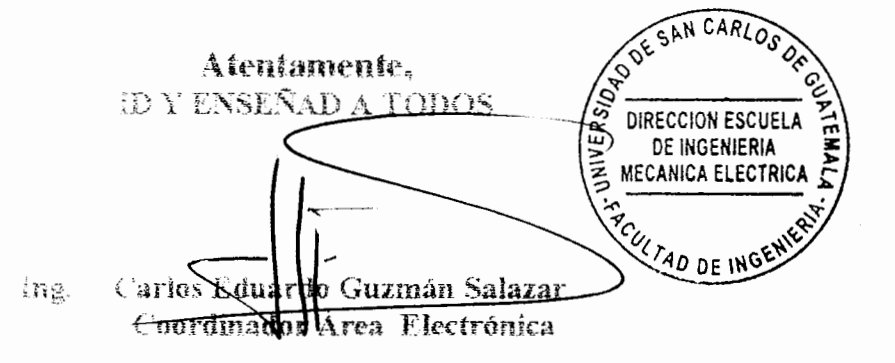

**NIVERSIDAD DE SAN CARLOS** DE GUATEMALA

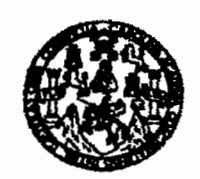

**FACULTAD DE INGENIERIA** 

#### REF EIME 02, 2016.

El Director de la Escuela de Ingeniería Mecánica Eléctrica, después de conacer el dictamen del Asesor, con el Visto Bueno del Coordinador de Áres, al trabajo de Graduación del estudiante; JUAN JACORO GARCÍA RACANCOL *Siturato: PLAN PHOTO PARA LA* AUTOMATIZACIÓN DEL PROCESO -DE. **CONTROL** i pře ASISTENCIA DE CATEDRÁTICOS EN LA FACULTAD 鲜美 INGENIERÍA DE LA UNIVERSIDAD DE SAN CARLOS DE - procede a la autorikación del mismo. GUATEMALA.

Ing. Francisco Javier González Lópes DIRECCION ESCUELA DE INGENIERIA ECANICA ELECTRICA  $740$  DE IN

GUATEMALA. 13 **DE** ENERO

ı: kıosnieria Civil, ingenieria Mecânica industrial. Ing

2.016.

Universidad de San Carlos De Guatemala

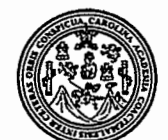

Facultad de Ingeniería Decanato

Ref. DTG.D.071-2016

CUARCARO S'rie la Juniversidad de El Decano de la San Carlos d Guatemala, Aluego de conocer ∜a<sub>z</sub> aprobación por parte del/ Director dē <sup>1</sup> Escuéla de Ingeniería Mecanica Eléctrica al trabaio <sub>206</sub> PI **QTQ\_US** PARA LA titulad **AUTOMA DE** CESO, **ONTROL** וח С **ASISTEN DE** FACT **LITAD INGENIER IUS GARLOS** DE **GUATEMAI** presentado iversitario: Juan tΩ Jacobo\ Ga *l*ctiminado las haber revisiones and instancias revias baio Ma respõnsabilidad 'lâs correspondient del\mism а AN FE **IMPRÍMASE.** Ing. Pedró Antonio Aguilar Polanco Decano LOS DE GY **DECANO** CULTAD DE INGENIERIA

Guatemala, febrero 2016

 $/CC$ 

# **ACTO QUE DEDICO A:**

**Dios Mis padres Mis hermanos** Por brindarme cada día su amor perfecto, misericordia infinita, y guiar con su sabiduría mi diario vivir, bendito seas Señor porque con tus manos me creaste, la vida me diste y tuyos son mis logros. José Inocente García y Florencia Racancoj Alonzo, seres benditos que con amor, responsabilidad, trabajo y ahínco, cuidaron de mí desde mi primer respiro y se merecen este triunfo y muchos más. Ignacio, Arlen, Regina, Chumil y Lucía, pues nacimos del mismo seno y compartimos la misma sangre y debemos honrar a nuestros padres.

**Mi esposa** Mayra García, por su entrega y amor a nuestra familia, luchando día con día por el bien de nuestros retoños.

**Mis hijos** Migdalia, Milán e Ian, por ser el motivo de mi lucha diaria, mi verdad y mi alegría, y bendecir mi vida con su existencia.

**Mis tíos** Cristina, Amílcar, Miguel Ángel y Víctor Manuel Racancoj por apoyarme en mi carrera universitaria y ser ejemplo de superación personal.

# **AGRADECIMIENTOS A:**

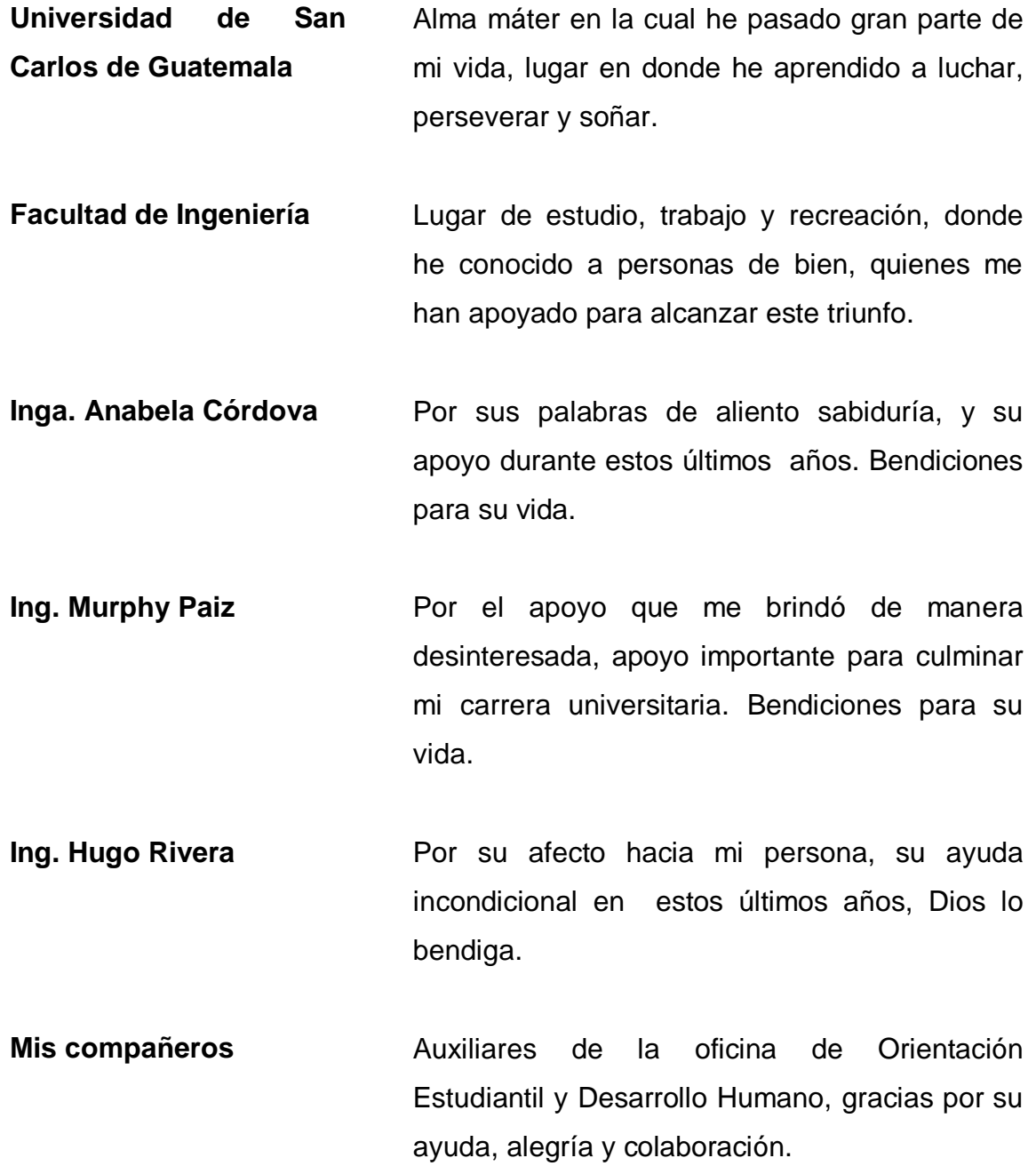

# **ÍNDICE GENERAL**

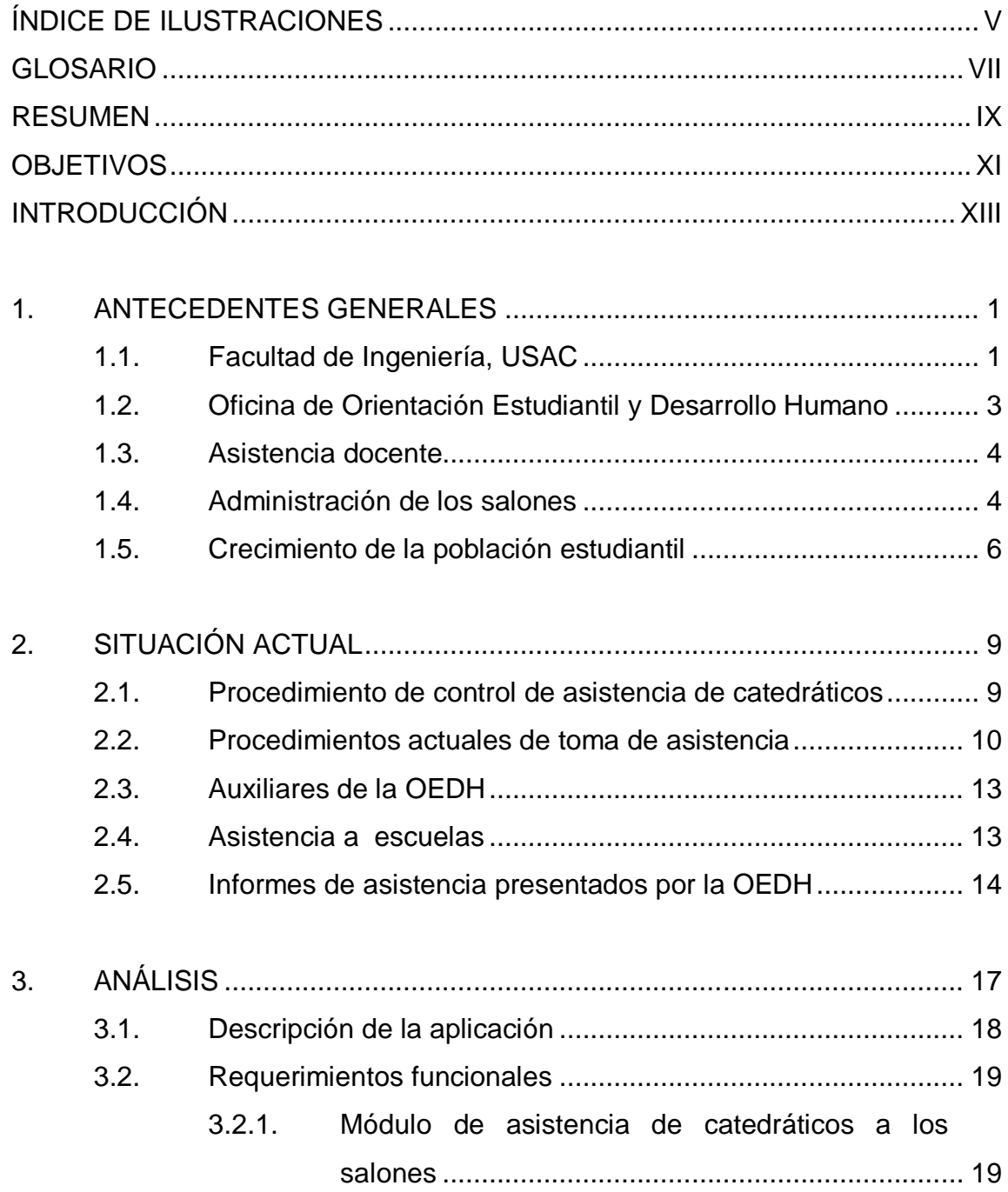

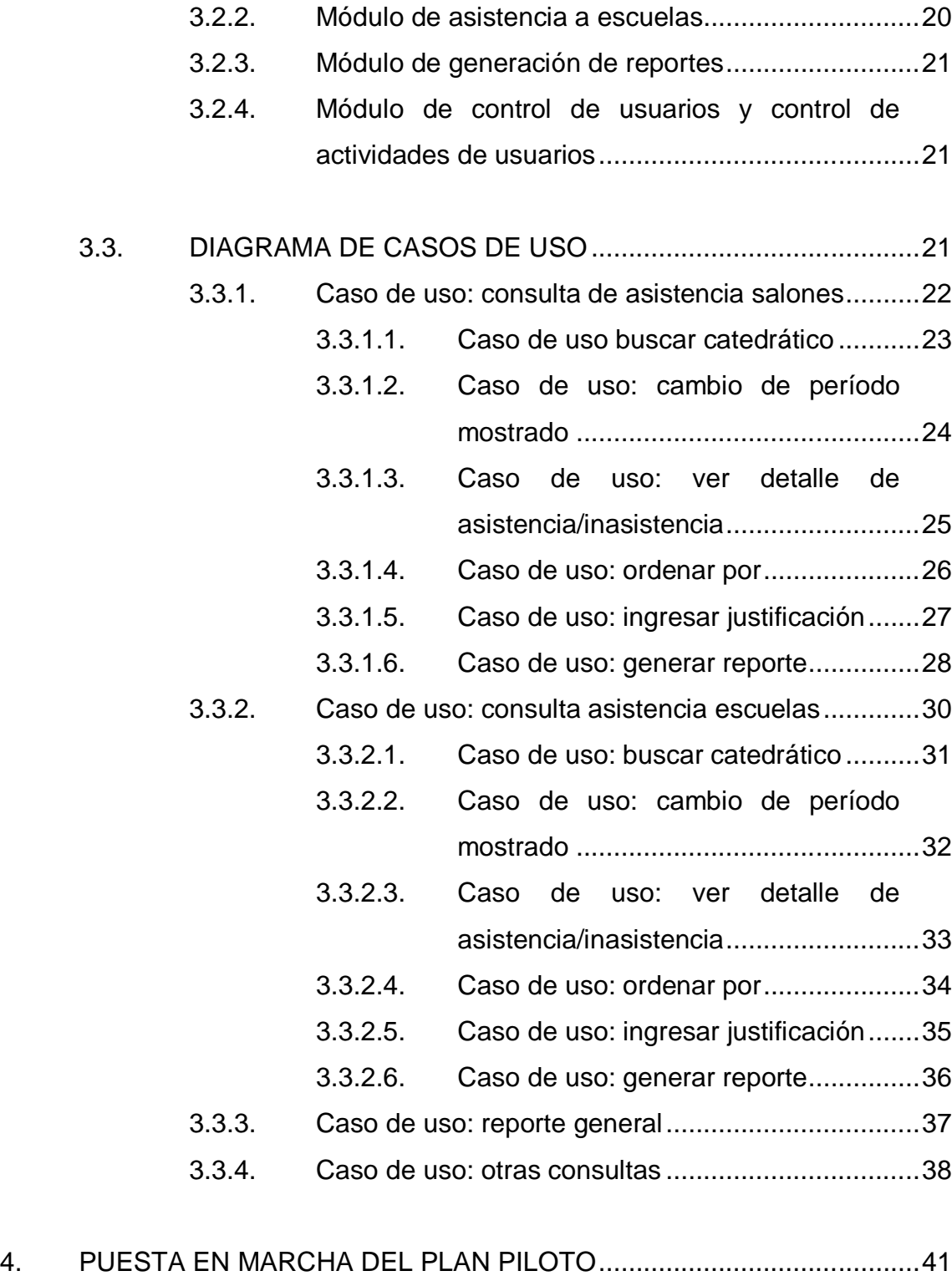

4.1. Características de la aplicación................................................41

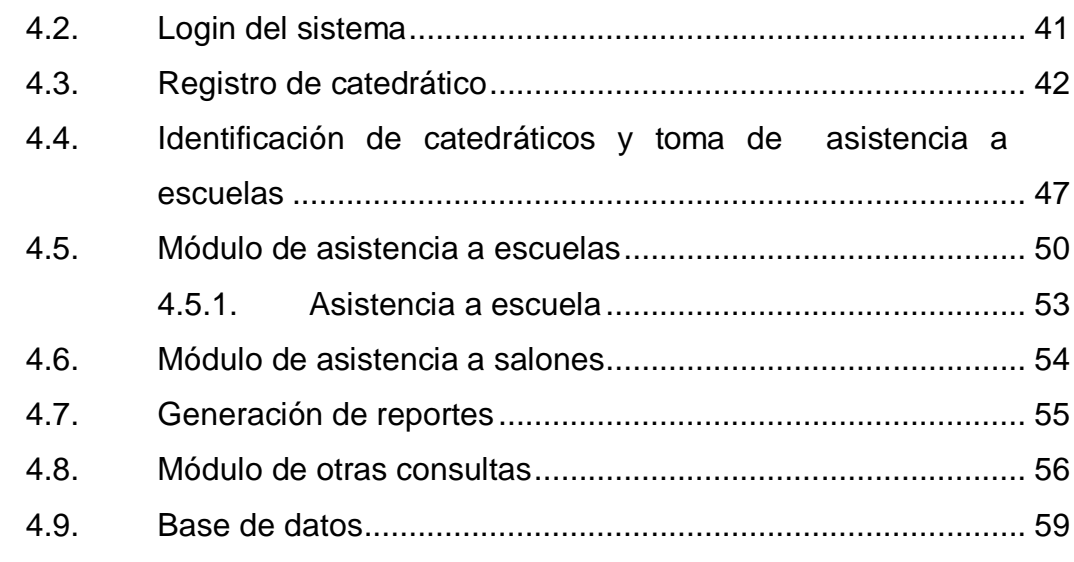

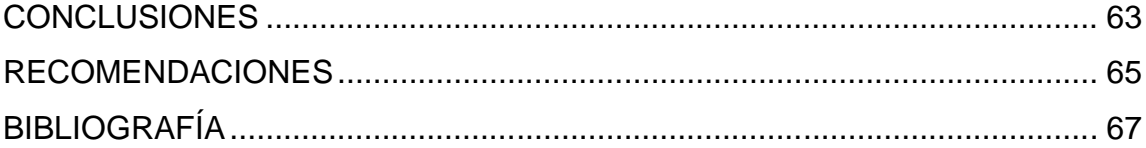

# **ÍNDICE DE ILUSTRACIONES**

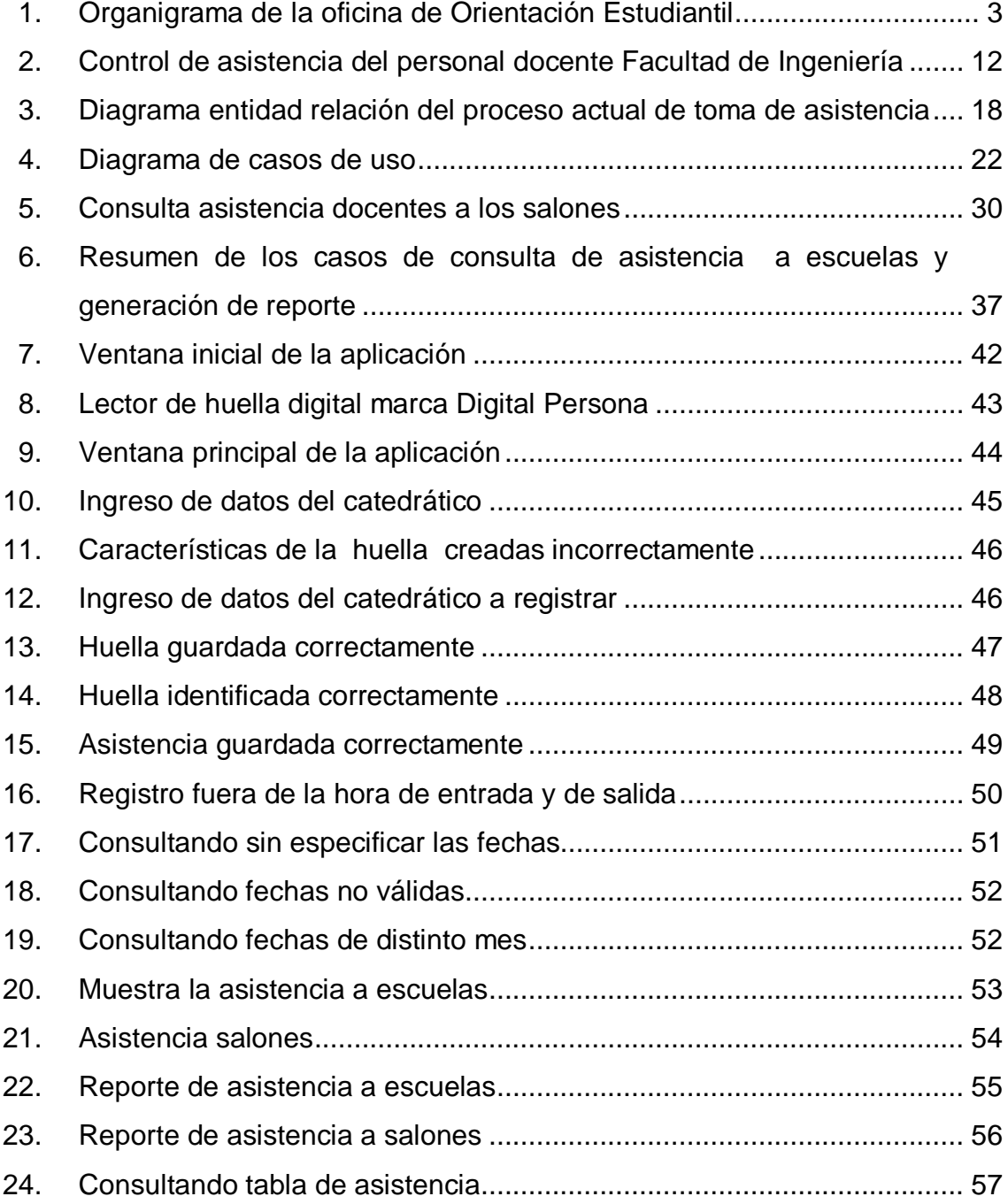

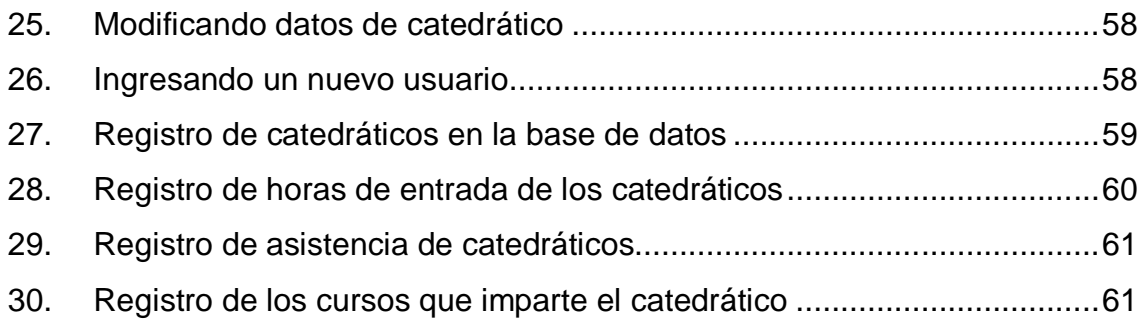

## **TABLAS**

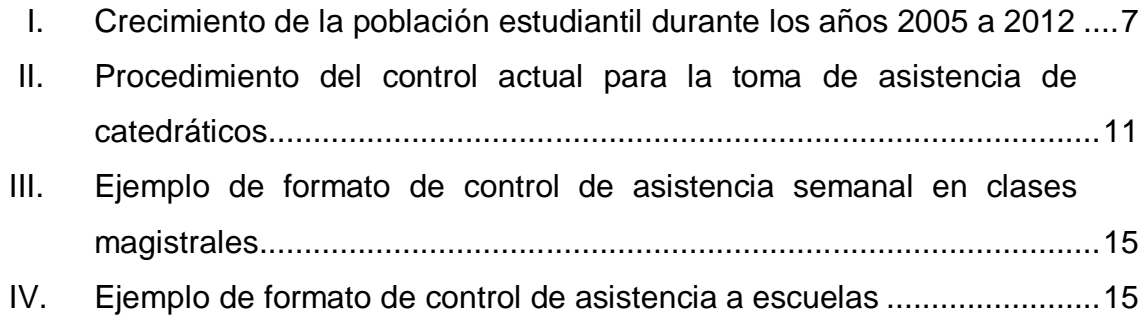

# **GLOSARIO**

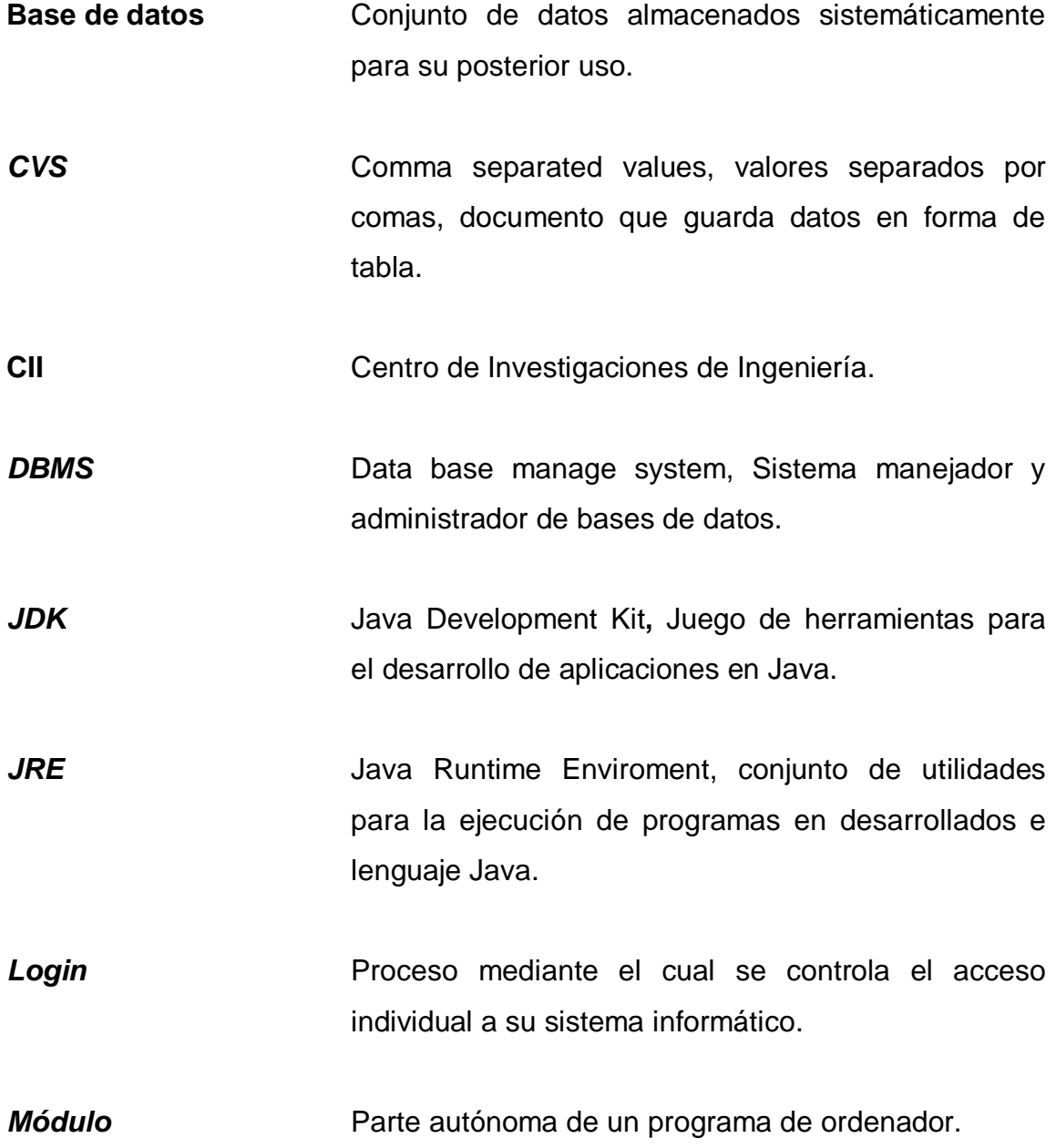

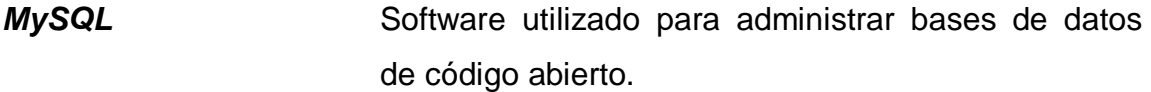

**Net Beans IDE** Entorno de desarrollo integrado, diseñado especialmente, para la programación en lenguaje Java.

**OEDH** Oficina de Orientación Estudiantil y Desarrollo Humano, Facultad de Ingeniería, Universidad de San Carlos de Guatemala.

**SDK** Software Development Kit, conjunto de herramientas para el desarrollo de software, para determinado uso.

**Tabla** Tipo de modelado de datos, donde se guardan los datos recogidos por un programa.

**UML** Unified modeling language. Lenguaje unificado de modelado, lenguaje gráfico para visualizar sistemas en todas sus fases.

*USB* Universal Serial Bus, bus universal en serie. Es un estándar industrial para la comunicación entre computadoras.

#### **RESUMEN**

La principal actividad de la Universidad de San Carlos de Guatemala (USAC de aquí en adelante) es la enseñanza superior, por lo cual, durante un ciclo llamado lectivo se imparten una serie de cursos, prácticas, laboratorios, entre otros; para lo cual, la USAC contrata catedráticos y auxiliares que cumplen con dicho fin. El proyecto se enfoca en la Facultad de Ingeniería, USAC.

El primer capítulo del presente trabajo trata acerca de la creación de la Facultad de Ingeniería, USAC, así también de la oficina de Orientación Estudiantil y Desarrollo Humano, centrándose en esta última para detallar su estructura; por último, el crecimiento de la población estudiantil de esta Facultad.

En el segundo capítulo, se desarrolla el tema de los procedimientos actuales de toma de asistencia a los catedráticos, sus deficiencias y la forma en que estos se presentan ante las autoridades pertinentes.

En el tercer capítulo, se realiza un análisis para implementar un plan piloto mediante una aplicación, utilizando una forma automatizada para la toma de asistencia.

En el cuarto capítulo, se presenta el plan piloto con visualización de las distintas actividades que se pueden realizar en la aplicación propuesta, para el control de asistencia de catedráticos en la Facultad de Ingeniería, USAC.

IX

# **OBJETIVOS**

#### **General**

Aplicar los conocimientos obtenidos durante la carrera a la automatización del procedimiento de control de asistencia de los catedráticos de la Facultad de Ingeniería.

### **Específicos**

- 1. Automatizar el procedimiento de control de asistencia docente de la Facultad de Ingeniería, USAC.
- 2. Construir un sistema más efectivo para el control del uso de los salones de los edificios de la Facultad, para su mejor utilización administración y cuidado.
- 3. Sentar los precedentes para la automatización de otros procesos necesarios para los salones y edificios, como la domotización e instalación de pantallas en lugar de los acrílicos que utiliza cada salón.

XII

# **INTRODUCCIÓN**

El control de asistencia, el cumplimiento de los horarios establecidos para determinada actividad laboral, las entradas y salidas, la cantidad de asistentes a dicha actividad o lugar, son factores importantes en la administración de personal para empresas e instituciones; generalmente cada empresa o institución emplea alguna forma de control dependiendo de las necesidades con que se cuenten, estas van desde libros de asistencia, hasta técnicas biométricas, tales como registro de huellas dactilares, reconocimiento de rostro, y en casos más extremos, reconocimiento de iris o retina.

En la actualidad existen varios dispositivos electrónicos que utilizan técnicas biométricas para el control de asistencia, cada uno de estos aparatos trae consigo una interfaz de usuario, con la cual los administradores de personal pueden cargar y descargar información para el control.

En la Facultad de Ingeniería existe un control de la asistencia de los catedráticos a los salones de clase, además firman diariamente según su contrato en la escuela a la que pertenecen. Las listas en donde firman, generalmente contienen casillas para la hora de entrada y su salida. Diariamente los auxiliares de la OEDH pasan a las escuelas para recoger dichas listas, y cada final de mes se tabula en tablas de Excel para presentar un informe a cada escuela, detallando los porcentajes de asistencia de cada catedrático.

Lo anterior explica grosso modo la forma en que se controla la asistencia de los catedráticos en la Facultad de Ingeniería.

XIII

Para el caso de la toma de asistencia en los salones de clase, los auxiliares tienen que caminar en rondas determinadas por cada cambio de periodos, en algunos casos, en el momento de pasar la asistencia encuentran situaciones que retrasan su desplazamiento. De las asistencias que se recogen en cada escuela, el proceso de pasarlas a una hoja electrónica es engorroso y se retrasa por las distintas actividades citadas anteriormente, esto evidencia que el proceso de generar reportes está desactualizado en aspectos de algunos cambios, como de catedráticos, de horarios, de salón, entre otros.

Por lo que, este trabajo de graduación presenta un plan piloto con el cual se sientan las bases para automatizar el proceso de control de asistencia de los catedráticos de la Facultad de Ingeniería de la Universidad de San Carlos de Guatemala. Con el objetivo de desarrollar una aplicación que funcione de manera eficaz en este control, que además tenga otras funciones que beneficien en la administración de salones de la Facultad de Ingeniería, cuya población estudiantil está en constante crecimiento.

### **1. ANTECEDENTES GENERALES**

Se presenta a continuación una breve reseña histórica de la creación de la OEDH, empezando por la creación de la Facultad de Ingeniería, USAC.

#### **1.1. Facultad de Ingeniería, USAC**

Inicia sus labores como una academia de ciencias, esta sufrió varios cambios debido a relevos de gobierno y revoluciones sociales, lo que causó que se estableciera la Escuela de Ingeniería de la Universidad de San Carlos de Guatemala, la cual pasó a ser en 1882, Facultad de la USAC; para 1947, la única carrera que existía era la de ingeniero civil, desde ese entonces se creó el CII.

 En 1965 se puso en funcionamiento el Centro de Cálculo Electrónico, dotado de computadoras, más el equipo periférico necesario para brindar a catedráticos, investigadores y alumnos, los instrumentos necesarios para el estudio o aplicación de los métodos modernos de procesamiento de la información. Constituyendo un evento importante a nivel nacional.

 Desde ese entonces han surgido carreras como Ingeniería Química, Ingeniería Mecánica e Ingeniería Industrial junto con departamentos como el de Ejercicio Profesional Supervisado, la Escuela Técnica, entre otros.

 Asimismo, debido al avance tecnológico en las ramas de Ingeniería eléctrica, en 1989 se creó la carrera de Ingeniería Electrónica a cargo de la Escuela de Ingeniería Mecánica Eléctrica. En 1994 inició la unidad académica de Servicio de Apoyo al Estudiante (SAE) y de Servicio de Apoyo al Profesor (SAP), llamada por sus siglas SAE-SAP, que tiene como fin prestar apoyo al estudiante por medio de la ejecución de programas de orientación, tutorías en el plano académico, administrativo y social, facilitando la labor docente de los profesores.

Finalmente, en 1995 continúa su expansión impartiendo la Maestría en Sistemas de Telecomunicaciones. Durante el período comprendido de 2001 al 2005 se iniciaron las nuevas maestrías, tales como Ing. Sanitaria, Ciencias de Ingeniería Vial, Gestión Industrial, Desarrollo Municipal, Mantenimiento Industrial, entre otras. Asimismo se realizaron proyectos para la incorporación con universidades europeas como la de Cádiz, De Almería, la Tecnológica de Madrid, ambas de España y la Universidad Internacional de Florida, Estados Unidos, para la realización de intercambios estudiantiles.

Además, en ese período se tuvo por primera vez, en la Universidad de San Carlos, una sala de videoconferencias en la Facultad de Ingeniería.

Los estudiantes pudieron asignarse cursos a distancia a través de internet en el 2002. Asimismo, el proceso de acreditación de la carrera de Ingeniería Química fue realizado, en su mayor parte durante este período, concluyéndose en el 2007, cuando se otorgó la acreditación de la misma. En ese período, también se inició el proceso con miras a la acreditación de Ingeniería Civil. A partir del primer semestre de 2007 se empezó a impartir la carrera de Ingeniería Ambiental.

#### **1.2. Oficina de Orientación Estudiantil y Desarrollo Humano**

Denominada OEDH de aquí en adelante, fue creada en el 2008, bajo acuerdo de Junta Directiva en el acta 14/2008. Es una oficina creada por la administración del ingeniero Murphy Olympo Paiz Recinos. Como parte de la Unidad de Planificación acordaron brindar el servicio de apoyo al estudiante en el área de Ubicación Laboral y Desarrollo Humano.

La oficina está ubicada en el edificio T-3, cuyos objetivos principales son: brindar atención, apoyo personal en resolver asuntos estudiantiles, llevar el registro de asistencia de los catedráticos, resolver problemas estudiantiles ante Junta Directiva de la Facultad de Ingeniería, asignación, autorización de salones de clase a catedráticos y estudiantes. En el área de Desarrollo Humano, brindar información, asesoría sobre becas de estudios de pregrado, especialización, posgrado en universidades extranjeras, contacto con empresas para ubicación laboral de aspirantes a plazas vacantes, y la coordinación de cursos libres de especialización.

#### Figura 1. **Organigrama de la oficina de Orientación Estudiantil**

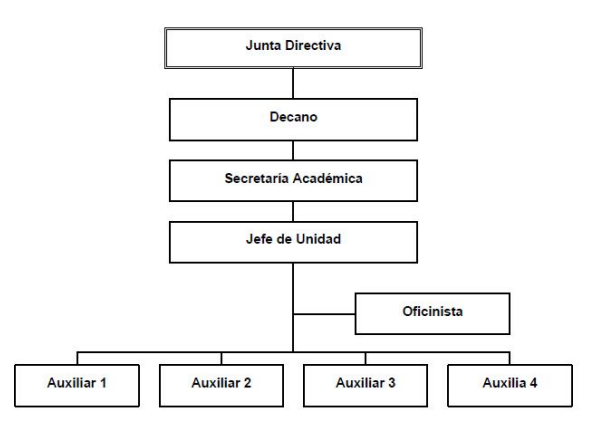

Fuente: elaboración propia.

#### **1.3. Asistencia docente**

Los reportes de asistencia e inasistencia de los docentes de la Facultad de Ingeniería son canalizados por la OEDH, solicitando a los jefes de departamentos y escuelas, los listados de asistencia de docentes de su área, para la realización de los reportes correspondientes.

Dicha actividad se realiza basándose en la resolución de la Junta Directiva de la Facultad de Ingeniería según el punto séptimo, inciso 7.4 del acta núm. 14-2008, de sesión celebrada el día 26 de mayo del 2008, por resolución de Junta Directiva de la Facultad, la cual en su parte conducente dice:

"Solicitar a la Ingeniera Anabela Córdova, encargada de la oficina de Orientación Estudiantil enviar semanalmente el reporte de asistencias e inasistencias de los profesores, al director de escuela a efecto de que sea él quien lo canalice a los coordinadores de área".

#### **1.4. Administración de los salones**

En la Facultad de Ingeniería de la Universidad de San Carlos de Guatemala (Fiusac de aquí en adelante), se manejan alrededor de 11 carreras a nivel de licenciatura, en las cuales se concentra la mayor cantidad de estudiantes cada año, si se le suma a eso la cantidad de estudiantes de maestrías, especializaciones, diplomados, y cursos libres dirigidos a la población en general; se puede ver a través de cifras que la población estudiantil está creciendo, eso significa que la Facultad, ya no se da abasto en algunos horarios como los de la tarde o sábados, que es donde se concentra el mayor número de estudiantes que trabajan y estudian.

Además del factor de crecimiento que se experimenta en la población estudiantil, hay otros factores que afectan la administración de los salones, los cuales son:

- La cantidad de estudiantes en los cursos no es la misma
- El uso de proyector por el catedrático del curso es necesario
- El curso necesita equipo de audio para la proyección de videos
- El catedrático tiene limitaciones para utilizar determinados salones

Mientras más grande sea la cantidad de estudiantes en determinado curso, mayor será el salón necesario para impartir el curso. La asignación de cursos de los estudiantes se hace hasta que se haya realizado el primer parcial, no es posible estimar con veracidad cuántos estudiantes hay en determinado curso, es por eso que al principio de semestre hay un período de "acomodamiento", en el cual los cambios de salón son inminentes, pues los catedráticos tienen que buscar un salón más apto para impartir su curso, esto provoca que no se encuentre en el salón asignado o que no imparta el curso hasta encontrar un salón más adecuado a la necesidad del número de estudiantes.

También es necesario considerar el uso de proyector por parte del catedrático para impartir su clase, si el catedrático si lo necesita, debe solicitar al principio de semestre un cambio de salón, de los 42 salones que se tienen disponibles. En los módulos de ingeniería a tiempo completo 27 cuentan con proyector.

Para cursos como Ecología, existen 2 salones equipados con equipo de audio amplificado para la proyección de videos, los cursos de Ecología, por lo tanto, deben de ser asignados a esos salones.

Debido a los catedráticos que tienen limitaciones físicas, necesitan salones en el nivel más bajo.

#### **1.5. Crecimiento de la población estudiantil**

Según datos proporcionados por El Centro de Cálculo, la población estudiantil crece cada año, por lo que es necesario crear nuevas secciones de cursos, lo que implica el uso de más salones de clase a determinadas horas, además, debido a la acreditación de algunas carreras es necesario limitar el número de estudiantes que se asignan a los cursos de las carreras acreditadas, esto también implica la creación de nuevas secciones para cumplir con los requisitos de la acreditación.

A continuación se presenta una tabla proporcionada por El Centro de Cálculo, en la cual se muestran las cifras de inscritos y graduandos del 2005 hasta el 2012, se observa que la cantidad de alumnos inscritos aumenta gradualmente. La tabla solo muestra cantidades de alumnos de pregrado, no así alumnos de maestrías y cursos libres que, también forman parte de los usuarios de los salones de la Facultad.

# Tabla I. **Crecimiento de la población estudiantil durante los años 2005 a 2012**

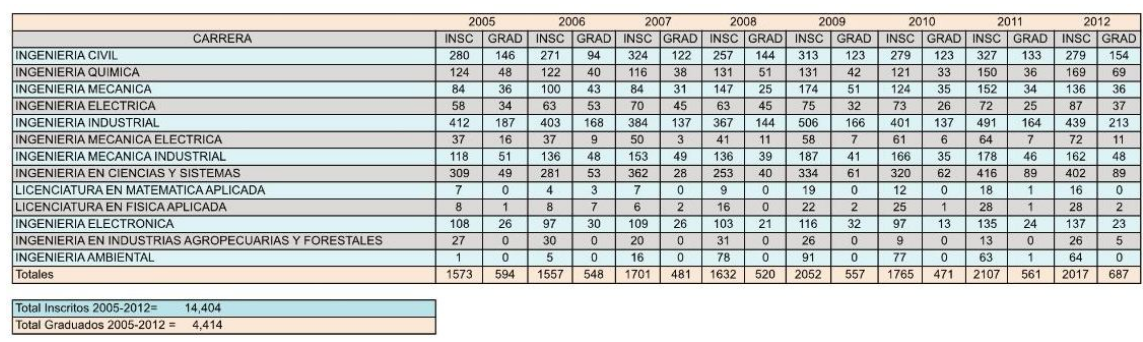

Fuente: Centro de Cálculo e Investigación Educativa, FIUSAC.

# **2. SITUACIÓN ACTUAL**

A continuación se detalla la situación actual del control de asistencia a los docentes de la Facultad de Ingeniería, USAC.

#### **2.1. Procedimiento de control de asistencia de catedráticos**

El control de asistencia al personal docente es un procedimiento, cuyo objetivo primordial es velar por el cumplimiento del personal docente al evaluar su ética como profesional, se registra de forma presencial para constatar el cumplimiento del docente, con los estudiantes y con la Facultad de Ingeniería de la Universidad de San Carlos de Guatemala.

Para este control, los auxiliares delegados por parte de la OEDH son los encargados de verificar la asistencia física del personal docente de los diversos edificios de la Facultad de Ingeniería.

En la tabla II y figura 2 se detalla el procedimiento que deben seguir los auxiliares de la OEDH para llevar a cabo el control de asistencia, cada uno de los pasos que allí se detallan requieren de la intervención humana, desde el paso de asistencia de los docentes en los salones de clase hasta la elaboración de los reportes en hojas de Excel.

Los auxiliares son parte fundamental en el proceso y tienen que dominar ciertos aspectos tales como:

Conocer a los catedráticos por su rostro, (alrededor de 350)

- Pasar asistencia en un tiempo reducido
- Digitar la asistencia de ser posible diariamente

Además, hay aspectos que no se han contemplado en el procedimiento en cuestión, tales como:

- En algunas ocasiones, los auxiliares cubren a los catedráticos o también catedráticos que cubren al docente asignado al curso. Lo anterior se puede dar porque este ha solicitado permiso
- Si por alguna razón el catedrático se cambia de salón y no da el aviso respectivo, al momento de pasar asistencia no se sabe exactamente en qué lugar se encuentra el catedrático.
- Los catedráticos se cambian de salón por examen o por reserva hecha previamente, para lo anterior, los auxiliares tienen que tener de alguna forma la información previa del cambio de salón.

#### **2.2. Procedimientos actuales de toma de asistencia**

Para los puntos expuestos anteriormente se pueden corregir las deficiencias cuando los auxiliares ya conocen a los catedráticos, porque ya tienen cierto tiempo de laborar en la OEDH, tienen una ruta trazada para el paso de asistencia en el menor tiempo posible, les queda tiempo para digitar la asistencia diariamente, obtienen un informe diario de las reservas de salones, exámenes de retrasada u otras actividades que los catedráticos puedan tener y, que los auxiliares de alguna forma, lleguen a saber (por ejemplo vía telefónica, email o por el sistema de reserva de salones).

# Tabla II. **Procedimiento del control actual para la toma de asistencia de catedráticos**

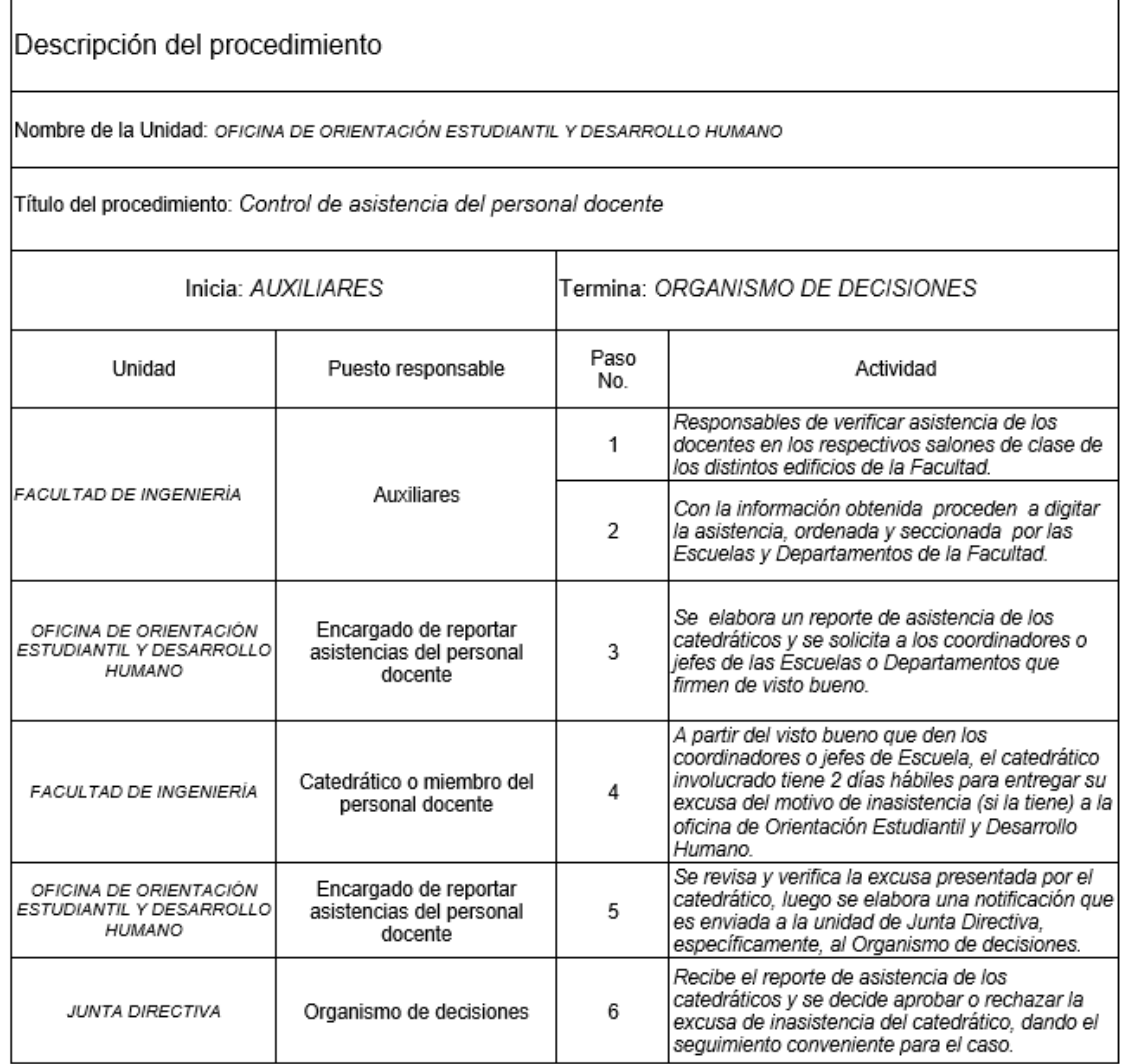

Fuente: oficina de Orientación Estudiantil. *Manual de normas y procedimientos*. p.24.
# Figura 2. **Control de asistencia del personal docente Facultad de Ingeniería**

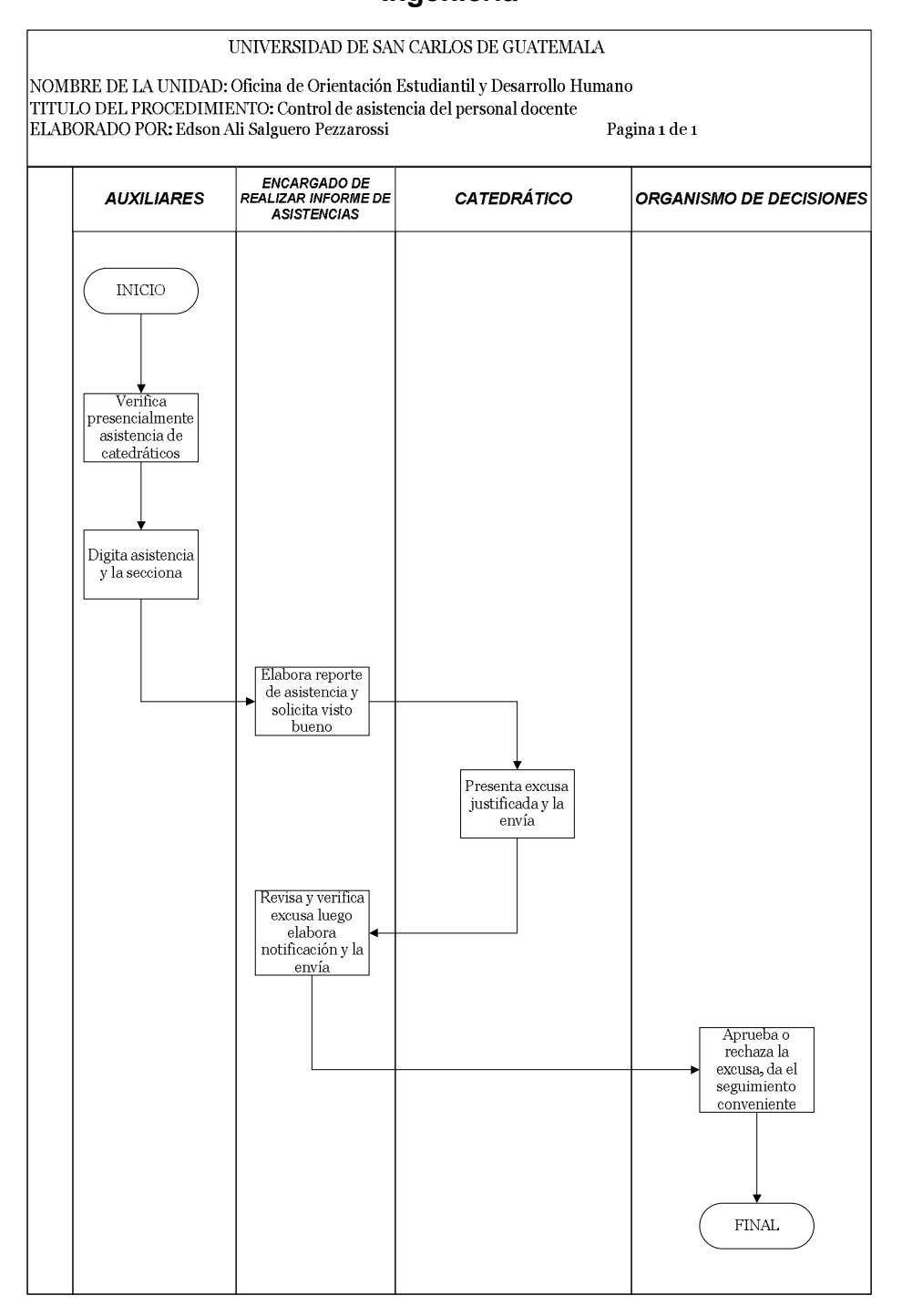

Fuente: oficina de Orientación Estudiantil, *Manual de normas y procedimientos. p.27.*

#### **2.3. Auxiliares de la OEDH**

En resumen, los auxiliares de la OEDH deben de tomar asistencia a los catedráticos en los distintos períodos de los cursos de ingeniería de lunes a sábado, la forma de toma de asistencia es manual, consiste en pasar de 15 a 20 minutos después de que haya empezado el periodo de clase de cada curso (control 1), si se encuentra al catedrático se escribe un número 1 al lado del horario de control que se está pasando y ya no se vuelve a pasar otro control. En el caso de no encontrarse al catedrático se anota en una casilla especial para ese fin la hora a la que se pasó al salón; se pasa una segunda vez (control 2) 15 o 20 minutos antes de que termine el período del curso para ver si el catedrático llegó a dar clase, en caso de no encontrarse el catedrático se anota un número cero al lado del horario de control, más la hora a la que se pasó el control; en el caso de encontrarse el catedrático se anota un número uno al lado del horario de control.

#### **2.4. Asistencia a escuelas**

Además de la asistencia que se pasa a los salones, los catedráticos firman diariamente según su contrato en la escuela a la que pertenecen. Diariamente los auxiliares de la OEDH tienen que pasar a las escuelas para recoger dichas listas, con todo lo anterior que se recauda de asistencia diaria de los catedráticos, cada final de mes se tabula en tablas de Excel para presentar un informe a cada escuela, detallando de los porcentajes de asistencia de cada catedrático. En el caso ideal, lo anterior se puede llevar a cabalidad, pero la realidad es otra cuando se toman en cuenta algunos aspectos como:

- La entrega de documentos a las escuelas u oficinas de la Facultad
- La resolución de dudas en los pasillos a estudiantes
- La reservación de salones en las oficinas
- El conteo de alumnos que a veces es solicitado por control académico
- El error humano al ingresar las asistencias

Además del proceso de asistencia que llevan a cabo los auxiliares de la OEDH, se lleva a cabo al inicio de cada semestre la colocación de los acrílicos, estos contienen el listado de los cursos que se imparten en el salón, van afuera de los salones y cambian constantemente los primeros 2 meses del inicio del semestre, por lo cambios de salón, apertura de cursos y laboratorios. El cambio de salones al inicio de semestre, porque su capacidad no es suficiente o algún otro factor, por ejemplo, que el catedrático desea un usar salón con cañonera es un proceso muy común. La estimación de cuántos alumnos hay en cada salón en determinado curso, especialmente en aquellos de las carreras que están acreditadas, también es usual al principio de semestre.

#### **2.5. Informes de asistencia presentados por la OEDH**

Se presenta a continuación los ejemplos de los formatos utilizados para elaborar los informes de asistencia de catedráticos. En la tabla III se describe el ejemplo del formato de asistencia a los salones en el edificio S-12, el cual es utilizado por la Facultad de Ingeniería en jornada matutina.

# Tabla III. **Ejemplo de formato de control de asistencia semanal en clases magistrales**

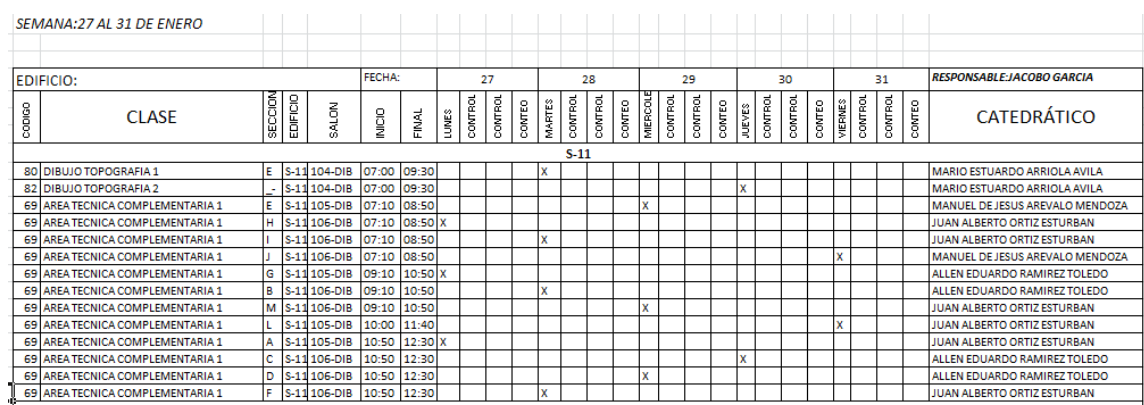

Fuente: elaboración propia.

En la tabla IV se presenta el formato utilizado para el informe mensual de asistencia de los catedráticos a escuelas y asistencia a los salones.

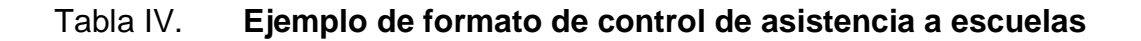

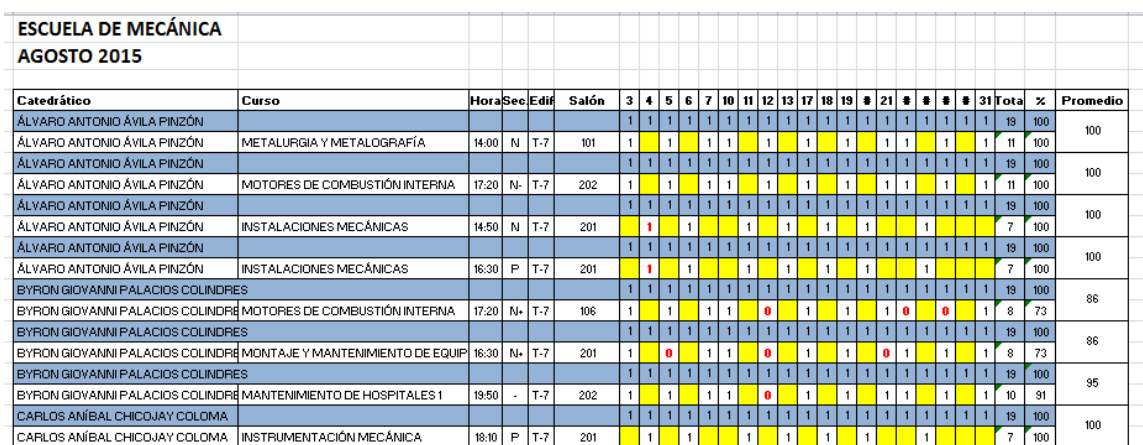

Fuente: elaboración propia.

# **3. ANÁLISIS**

Para el desarrollo de una aplicación útil que sirva para sistematizar el proceso de toma de asistencia de los catedráticos de la Facultad de Ingeniería, se propone un plan piloto que parte del análisis de los procesos actuales de toma de asistencia, para esto se utiliza el lenguaje unificado de modelado UML.

La aplicación a desarrollar se inicia con datos ficticios, únicamente las huellas digitales son reales; para el desarrollo de una aplicación que se utilice en la vida real, la cantidad de datos sería demasiada para los fines de este trabajo.

Para el uso de la aplicación en la toma de asistencia a escuela, se debe contar con un ordenador en el cual se instale la aplicación, además de un lector de huella digital con conexión tipo USB, en el caso de la toma de asistencia a los salones debe existir un hardware instalado en cada salón que sea capaz de tomar la huella digital del catedrático y enviarla a un ordenador que tenga instalada la aplicación, el hardware mencionado no se contempla en este trabajo por fines prácticos.

En la figura 3 se detalla el proceso actual de toma de asistencia a los catedráticos en los salones de clases y en las escuelas, el diagrama es de tipo entidad relación, y sirve para representar las entidades relevantes del sistema y sus relaciones entre sí.

17

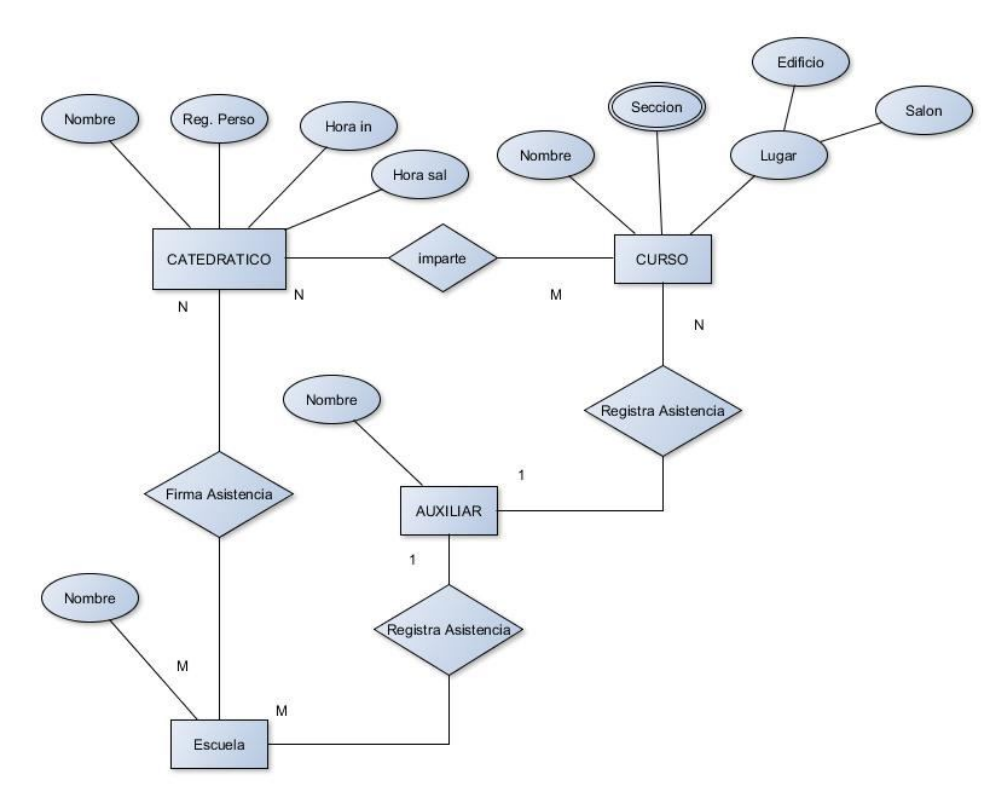

# Figura 3. **Diagrama entidad relación del proceso actual de toma de asistencia**

Fuente: elaboración propia.

### **3.1. Descripción de la aplicación**

La aplicación debe llevar el control de asistencia de los catedráticos y auxiliares que imparten cursos en los edificios de Ingeniería del Campus Central de la USAC, también debe llevar el control de asistencia que se lleva a cabo en las escuelas de cada catedrático.

A continuación se presentan una serie de requerimientos que deben de implementarse para mejorar el proceso de control de asistencia.

Sincronizar la aplicación con el horario de cursos de ingeniería.

- Sincronizar la aplicación con los horarios de contratación de los catedráticos y auxiliares.
- Tener la opción de ingresar permisos para ausencias justificadas.
- Generar reportes de asistencia por día, semana, mes o por semestre y exportarlo a formato CVS.
- En el caso de varias ausencias repetidas, alertar al usuario para la revisión de este aspecto.
- La aplicación debe de llevar un historial por cada curso de cambios de catedrático, así como de salón, de horario, cierre de la sección, todo lo anterior por fechas. Además, tener la opción de hacer anotaciones para un mejor entendimiento.
- Para el manejo de privilegios se tienen perfiles de usuarios, estos ingresan al sistema por medio de su registro de personal y una clave, cada usuario tiene un historial de los cambios que realice en el sistema.

# **3.2. Requerimientos funcionales**

En esta parte se reúnen y especifican las características y funciones que la aplicación a desarrollar debe tener.

# **3.2.1. Módulo de asistencia de catedráticos a los salones**

- Muestra una lista de los catedráticos que están presentes y ausentes en determinado período u horario, ya sea en salón, laboratorio o escuela.
- Indica cuántos minutos faltan para que finalice el período.
- Indica qué catedráticos están ausentes por alguna circunstancia justificada, (permiso, examen en el salón, entre otros)
- Permite ingresar justificaciones después de un tiempo determinado, quedando registrado quién ingresó la justificación. Las justificaciones pueden ser agregadas desde uno o varios días, si es necesario.
- Muestra la asistencia por semana.
- Permite cambiar de semana o intervalo de tiempo para ver asistencias o ausencias anteriores.
- Permite ver con detalles una por una las asistencias/inasistencias. (anotaciones, suspensiones, permisos, cambios de salón, entre otros.)
- La visualización de las asistencias puede ser filtrada en primer lugar por escuelas, segundo por clases magistrales, y para este segundo caso; por horarios, escuelas, catedrático(s), cursos o salones.
- Se puede generar un reporte de ausencia de los catedráticos a los salones de clase, por escuela o departamento, por día o por períodos más largos; pudiéndose variar la cantidad de días a reportar.

### **3.2.2. Módulo de asistencia a escuelas**

- Se muestra la asistencia de los catedráticos en las distintas escuelas.
- Se puede filtrar la información por escuelas, por catedráticos, por cursos y todo lo anterior por días.
- Muestra qué catedráticos imparten clases magistrales y quiénes no.
- Muestra qué catedráticos no firman en determinada escuela y su asistencia es tomada en otra en donde también laboran.
- Permite ingresar justificaciones después de un tiempo determinado, quedando registrado quién ingresó la justificación. Las justificaciones pueden ser agregadas desde uno o varios días, si es necesario.
- Muestra la asistencia por semana.
- Permite cambiar de semana para ver asistencias/ausencias anteriores.

## **3.2.3. Módulo de generación de reportes**

- Se pueden generar reportes mensuales, semanales y todos estos corresponden a un semestre determinado.
- Los reportes pueden generarse en un archivo CVS.
- Los reportes incluyen un promedio entre la asistencia al salón de clase, sí el catedrático imparte docencia en los salones y la asistencia a la escuela. Si el catedrático no imparte clases en los salones de la Facultad, solo se muestra la asistencia a la escuela.

# **3.2.4. Módulo de control de usuarios y control de actividades de usuarios**

- Módulo para agregar, eliminar y controlar actividades de los usuarios.
- A este módulo únicamente tiene acceso el administrador.
- Se pueden visualizar los cambios hechos por cada uno de los usuarios y las actividades que realizan en la aplicación.

### **3.3. Diagrama de casos de uso**

Los casos de uso sirven para proporcionar una visión global del conjunto de casos de usos y sus relaciones con los diferentes actores. En este caso los usuarios incluyen a los auxiliares y jefe de la OEDH.

El administrador del sistema es quien tiene como caso de uso extra la administración de los usuarios. El hardware de impresión, como se puede ver solo es utilizado para imprimir reportes.

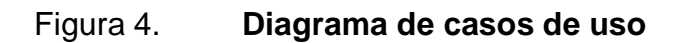

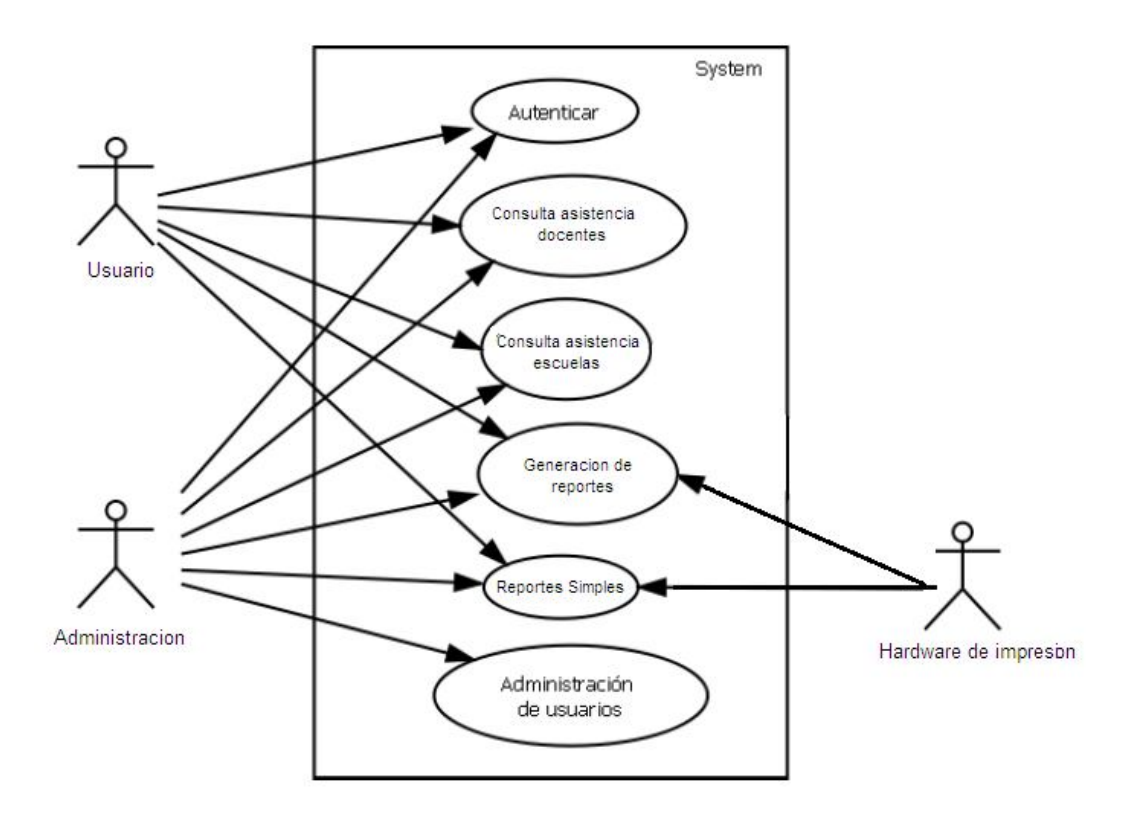

Fuente: elaboración propia.

### **3.3.1. Caso de uso: consulta de asistencia salones**

- Actores: usuarios de consulta de asistencia y administrador.
- Tipo: primario.
- Descripción: en la consulta de asistencia en los salones los usuarios pueden tener acceso a toda la información, por ejemplo: la asistencia actual, informes de asistencia, ausencias, justificaciones.
- Flujo básico:
- o El usuario ingresa al módulo de consulta de asistencia en los salones.
- o El sistema muestra las opciones que tiene el módulo
- o El usuario selecciona la opción que desea para realizar su tarea.
- o El usuario utiliza la opción deseada.
- Flujo alterno:
	- o El usuario no puede ingresar al sistema de consulta de asistencia salones, porque no puede identificarse.
- Precondiciones:
	- o El usuario debe identificarse en el sistema.
	- o El usuario debe conocer acerca de la toma de asistencia de catedráticos.
- Poscondición:
	- o El usuario puede visualizar el módulo de consulta de asistencia a los salones.

### **3.3.1.1. Caso de uso buscar catedrático**

- Actores: usuarios y administrador.
- Tipo: secundario.
- Descripción: Dentro del módulo de consulta de asistencia a los salones se encuentra la opción de búsqueda de catedrático en donde se puede tener la información de los cursos que está impartiendo determinado catedrático, en los horarios y salones establecidos por control académico.
- Flujo básico:
	- o El usuario debe ingresar a la opción búsqueda de catedrático.
	- o El usuario deberá ingresar el registro de persona o nombre del catedrático a buscar.
	- o El sistema le mostrará las coincidencias que existen de acuerdo a los datos que ingresó.
	- o El usuario elige un catedrático y consulta sus datos.
	- o El usuario sale de la opción búsqueda de catedrático.
- Flujo alterno: el usuario no puede ingresar al sistema de consulta de asistencia salones, porque no puede identificarse.
- Precondiciones:
	- o El usuario tiene que estar previamente identificado.
	- o El usuario ingresa a la opción búsqueda de catedrático
- Poscondiciones: ingreso a la opción de búsqueda de catedrático en el módulo de consulta de asistencia salones.

# **3.3.1.2. Caso de uso: cambio de período mostrado**

- Actores: usuarios y administrador.
- Tipo: secundario.
- Descripción: dentro del módulo de consulta de asistencia de salones se encuentra la opción de cambio de periodo mostrado en la cual puede cambiarse las fechas que se están mostrando, actualmente en pantalla se puede cambiar el semestre y la cantidad de días que se quieren consultar.
- Flujo básico:
	- o El usuario debe ingresar a la opción cambio de período.
	- o El usuario deberá ingresar el semestre, y los períodos los cuales quiere consultar.
	- o El sistema le mostrará los resultados que existen de acuerdo a los datos que ingresó.
	- o El usuario consulta la información deseada.
	- o El usuario sale de la opción cambio de período.
- Flujo alterno: el usuario no puede ingresar al sistema de consulta de asistencia de salones, porque no puede identificarse.
- Precondiciones:
	- o El usuario tiene que estar previamente identificado
	- o El usuario ingresa a la opción cambio de catedrático
- Poscondiciones: ingreso a la opción de cambio de período en el módulo de consulta de asistencia a los salones.

# **3.3.1.3. Caso de uso: ver detalle de asistencia/inasistencia**

- Actores: usuarios y administrador.
- Tipo: secundario.
- Descripción: dentro del módulo de consulta de asistencia de catedráticos a los salones se puede visualizar la asistencia de los catedráticos en una hora, día y mes específico, la asistencia se representa por el número 1 y

la inasistencia por el cero, si el usuario se posiciona en cierto día puede ver los detalles de ese evento.

- Flujo básico:
	- o El usuario debe ingresar al módulo de consulta de asistencia de los catedráticos a los salones.
	- o El usuario deberá seleccionar un día y posicionarse sobre el.
	- o El sistema le mostrará los resultados que existen de acuerdo al día que seleccionó.
	- o El usuario consulta la información deseada.
	- o El usuario se posiciona en un lugar distinto y automáticamente sale de la opción.
- Flujo alterno: el usuario no puede ingresar al sistema de consulta de asistencia salones, porque no puede identificarse.
- Precondiciones:
	- o El usuario tiene que estar previamente identificado.
	- o El usuario ingresa al módulo de consulta de asistencia salones y se posiciona en determinada fecha.
- Poscondiciones: ingreso al módulo de consulta de asistencia salones y selección de un día determinado.

### **3.3.1.4. Caso de uso: ordenar por**

- Actores: usuarios y administrador.
- Tipo: secundario.
- Descripción: dentro del módulo de consulta de asistencia de catedráticos en los salones está la opción ordenar por, la cual puede seleccionarse para ordenar la visualización por horario, salón o edificio.
- Flujo básico:
	- o El usuario debe ingresar al módulo de consulta de asistencia de catedráticos a los salones y seleccionar la opción ordenar por.
	- o El usuario deberá de seleccionar el orden en el cual quiere que se ordenen los datos.
	- o El sistema le mostrará los resultados que existen de acuerdo al orden que selecciono.
	- o El usuario consulta la información deseada.
	- o El usuario selecciona el orden por *default*.
- Flujo alterno: el usuario no puede ingresar al sistema de consulta de asistencia salones, porque no puede identificarse.
- Precondiciones:
	- o El usuario tiene que estar previamente identificado.
	- o El usuario ingresa al módulo de consulta de asistencia de catedráticos a los salones y selecciona la opción ordenar por.
- Poscondiciones: ingreso al módulo de consulta de asistencia salones y selección de la opción ordenar por.

# **3.3.1.5. Caso de uso: ingresar justificación**

- Actores: usuarios y administrador.
- Tipo: secundario
- Descripción: dentro del módulo de consulta de asistencia salones esta la opción ingresar justificación, la cual se utiliza para cambiar el estado de 0 a 1 (inasistencia a asistencia). Este cambio requiere el ingreso de una pequeña justificación y además, la aplicación registra el usuario quien hizo el cambio.
- Flujo básico:
	- o El usuario debe ingresar al módulo de consulta de asistencia de catedráticos o auxiliares y seleccionar la opción ingresar justificación.
	- o El usuario deberá escribir una justificación y seleccionar la opción cambiar.
	- o El sistema le mostrará un mensaje de aviso indicando que se cambió el estatus.
	- o El usuario corrobora si es hizo el cambio.
- Flujo alterno: el usuario no puede ingresar al sistema de consulta de asistencia salones, porque no puede identificarse.
- Precondiciones:
	- o El usuario tiene que estar previamente identificado.
	- o El usuario ingresa al módulo de consulta de asistencia salones y selecciona la opción ingresar justificación.
- Poscondiciones: ingreso al módulo de consulta de asistencia salones y selección de la opción ingresar justificación.

### **3.3.1.6. Caso de uso: generar reporte**

Actores: usuarios y administrador.

- Tipo: secundario
- Descripción: dentro del módulo de consulta de asistencia de catedráticos y/o auxiliares en los salones esta la opción generar reporte la cual puede generar un reporte en formato PDF o Excel para imprimirlo luego, si así lo desea el usuario.
- Flujo básico:
	- o El usuario debe ingresar al módulo de consulta de asistencia de catedráticos o auxiliares y seleccionar la opción generar reporte.
	- o El usuario debe llenar los campos solicitados como nombre de catedrático, curso, sección escuela.
	- o El sistema le muestra una vista previa de lo solicitado por el usuario.
	- o El usuario corrobora si es correcto e imprime o importa el reporte a Formato CVS.
- Flujo alterno: el usuario no puede ingresar al sistema de consulta de asistencia salones porque no puede identificarse
- Precondiciones:
	- o El usuario tiene que estar previamente identificado.
	- o El usuario ingresa al módulo de consulta de asistencia salones y selecciona la opción generar reporte.
- Poscondiciones: ingreso al módulo de consulta de asistencia salones y selección de la opción generar reporte.

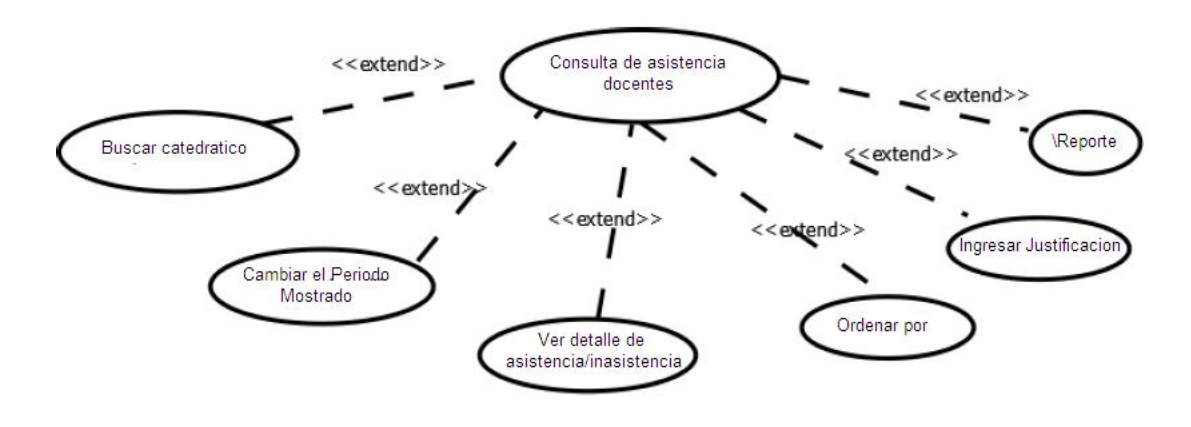

#### Figura 5. **Consulta asistencia docentes a los salones**

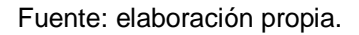

## **3.3.2. Caso de uso: consulta asistencia escuelas**

- Actores: usuarios de consulta de asistencia y administrador
- Tipo: primario
- Descripción: en la consulta de asistencia a escuelas los usuarios pueden tener acceso a toda la información, tales como asistencia actual a la escuela, informes de asistencia de la escuela, ausencias a la escuela, e ingreso de justificaciones.
- Flujo básico:
	- o El usuario ingresa al módulo de consulta de asistencia a escuelas.
	- o El sistema muestra las opciones que tiene el módulo.
	- o El usuario selecciona la opción que desea para realizar su tarea.
	- o El usuario utiliza la opción deseada.
- Flujo alterno: el usuario no puede ingresar al sistema de consulta de asistencia a escuelas, porque no puede identificarse.
- Precondiciones:
	- o El usuario debe identificarse en el sistema.
	- o El perfil del usuario debe conocer acerca de la toma de asistencia de catedráticos.
- Poscondición:
	- o El usuario puede visualizar el módulo de consulta de asistencia a escuelas.

## **3.3.2.1. Caso de uso: buscar catedrático**

- Actores: usuarios y administrador.
- Tipo: secundario
- Descripción: dentro del módulo de consulta de asistencia a escuelas se encuentra la opción de búsqueda de catedrático en donde se puede tener el resumen de asistencia de cada catedrático que firma en determinada escuela.
- Flujo básico:
	- o El usuario debe ingresar a la opción búsqueda de catedrático.
	- o El usuario deberá ingresar el registro de personal o nombre del catedrático a buscar.
	- o El sistema le mostrará las coincidencias que existen de acuerdo a los datos que ingresó.
	- o El usuario elige un catedrático y consulta sus datos.
	- o El usuario sale de la opción búsqueda de catedrático.
- Flujo alterno: el usuario no puede ingresar al sistema de consulta de asistencia a escuelas, porque no puede identificarse.
- Precondiciones:
	- o El usuario tiene que estar previamente identificado
	- o El usuario ingresa a la opción búsqueda de catedrático
- Poscondiciones: ingreso a la opción de búsqueda de catedrático en el módulo de consulta de asistencia a escuelas.

## **3.3.2.2. Caso de uso: cambio de período mostrado**

- Actores: usuarios y administrador.
- Tipo: secundario
- Descripción: dentro del módulo de consulta de asistencia a escuelas se encuentra la opción de cambio de periodo mostrado, en la cual puede cambiarse las fechas que se están mostrando actualmente en el módulo, se puede cambiar el semestre y la cantidad de días que se quieren consultar.
- Flujo básico:
	- o El usuario debe utilizar a la opción cambio de período.
	- o El usuario deberá ingresar el semestre y los períodos los cuales quiere consultar.
	- o El sistema le mostrará los resultados que existen de acuerdo a los datos que ingresó.
	- o El usuario consulta la información deseada.
	- o El usuario sale de la opción búsqueda de catedrático.
- Flujo alterno: el usuario no puede ingresar al sistema de consulta de asistencia a escuelas porque no puede identificarse.
- Precondiciones:
	- o El usuario tiene que estar previamente identificado
	- o El usuario ingresa a la opción cambio de catedrático
- Poscondiciones: ingreso a la opción de cambio de período en el módulo de consulta de asistencia a escuelas.

# **3.3.2.3. Caso de uso: ver detalle de asistencia/inasistencia**

- Actores: usuarios y administrador.
- Tipo: secundario
- Descripción: dentro del módulo de consulta de asistencia de asistencia a escuelas se puede visualizar la asistencia de los catedráticos en una hora, día y mes específico, la asistencia se representa por el número uno y la inasistencia por el cero, si el usuario se posiciona en cierto día puede ver los detalles de ese evento.
- Flujo básico:
	- o El usuario debe ingresar al módulo de consulta de asistencia a escuelas.
	- o El usuario deberá seleccionar un día y posicionarse sobre él.
	- o El sistema le mostrará los resultados que existen de acuerdo al día que seleccionó.
	- o El usuario consulta la información deseada.
	- o El usuario se posiciona en un lugar distinto y automáticamente sale de la opción.
- Flujo alterno: el usuario no puede ingresar al sistema de consulta de asistencia salones porque no puede identificarse.
- Precondiciones:
	- o El usuario tiene que estar previamente identificado.
	- o El usuario ingresa al módulo de consulta de asistencia a escuelas y se posiciona en determinada fecha.
- Poscondiciones: ingreso al módulo de consulta de asistencia a escuelas y selección de un día determinado.

## **3.3.2.4. Caso de uso: ordenar por**

- Actores: usuarios y administrador.
- Tipo: secundario.
- Descripción: dentro del módulo de consulta de asistencia de escuelas está la opción "ordenar por", la cual puede seleccionarse para ordenar la visualización por nombre u hora.
- Flujo básico:
	- o El usuario debe ingresar al módulo de consulta de asistencia a escuelas y seleccionar la opción ordenar por.
	- o El usuario deberá de seleccionar el orden en el cual quiere que se ordenen los datos.
	- o El sistema le mostrará los resultados que existen de acuerdo al orden que seleccionó.
	- o El usuario consulta la información deseada.
	- o El usuario selecciona el orden por *default*.
- Flujo alterno: el usuario no puede ingresar al sistema de consulta de asistencia a escuelas porque no puede identificarse.
- Precondiciones:
	- o El usuario tiene que estar previamente identificado.
	- o El usuario ingresa al módulo de consulta de asistencia a escuelas y selecciona la opción ordenar por.
- Poscondiciones: ingreso al módulo de consulta de asistencia a escuelas y selección de la opción ordenar por.

# **3.3.2.5. Caso de uso: ingresar justificación**

- Actores: usuarios y administrador.
- Tipo: secundario
- Descripción: dentro del módulo de consulta de asistencia a los salones esta la opción ingresar justificación, la cual se utiliza para cambiar el estado de cero a uno (inasistencia a asistencia). Este cambio requiere el ingreso de una pequeña justificación y además, la aplicación registra el usuario quien hizo el cambio.
- Flujo básico:
	- o El usuario debe ingresar al módulo de consulta de asistencia a escuelas y seleccionar la opción ingresar justificación.
	- o El usuario deberá de escribir una justificación y seleccionar la opción cambiar.
	- o El sistema le mostrará un mensaje de aviso indicando que se cambió el estatus.
	- o El usuario corrobora si se realizó el cambio.
- Flujo alterno: el usuario no puede ingresar al sistema de consulta de asistencia a escuelas porque no puede identificarse.
- Precondiciones:
	- o El usuario tiene que estar previamente identificado.
	- o El usuario ingresa al módulo de consulta de asistencia a escuelas y selecciona la opción ingresar justificación.
- Poscondiciones: ingreso al módulo de consulta de asistencia a escuelas y selección de la opción ingresar justificación.

# **3.3.2.6. Caso de uso: generar reporte**

- Actores: usuarios y administrador.
- Tipo: secundario
- Descripción: dentro del módulo de consulta de asistencia a escuelas está la opción generar reporte, en formato PDF o Excel para imprimirlo luego, si así lo desea el usuario.
- Flujo básico:
	- o El usuario debe ingresar al módulo de consulta de asistencia de catedráticos o auxiliares y seleccionar la opción consulta asistencia a escuelas.
	- o El usuario debe llenar los campos solicitados como nombre de catedrático y escuela.
	- o El sistema le muestra una vista previa de lo solicitado por el usuario.
	- o El usuario corrobora si es correcto e imprime o importa el reporte a Excel o PDF.
- Flujo alterno: el usuario no puede ingresar al sistema de consulta de asistencia salones porque no puede identificarse.
- Precondiciones:
	- o El usuario tiene que estar previamente identificado.
	- o El usuario ingresa al módulo de consulta de asistencia a escuelas y selecciona la opción "generar reporte".
- Poscondiciones: ingreso al módulo de consulta de asistencia a escuelas y selección de la opción generar reporte.

# Figura 6. **Resumen de los casos de consulta de asistencia a escuelas y generación de reporte**

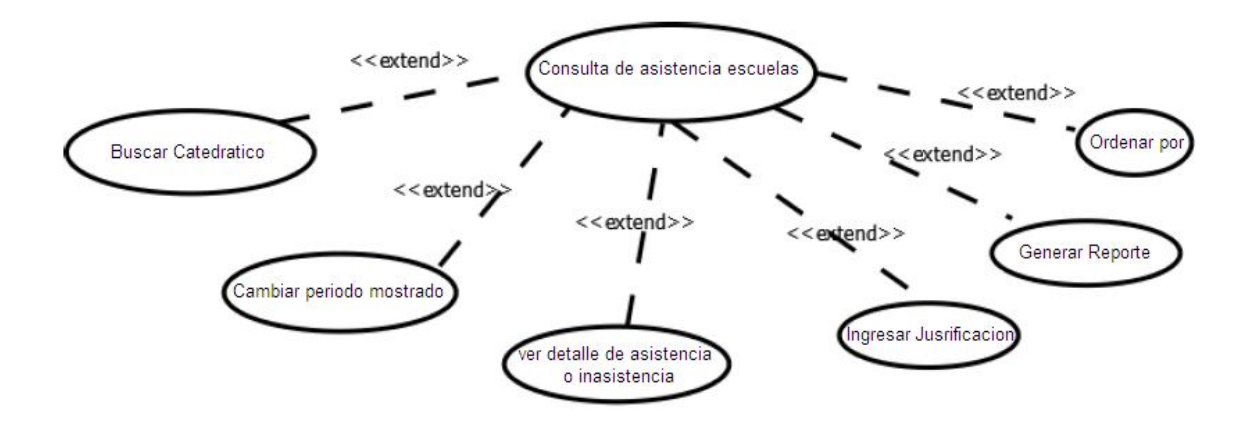

Fuente: elaboración propia

# **3.3.3. Caso de uso: reporte general**

- Actores: usuario y administrador
- Tipo: primario
- Descripción: en el módulo Reporte General, los usuarios pueden generar reportes en los cuales aparece la asistencia del catedrático en sus clases magistrales y la asistencia a escuelas.
- Flujo básico:
	- o El usuario ingresa al módulo de reporte general
	- o El sistema muestra las opciones que tiene el módulo
	- o El usuario selecciona la opción que desea para realizar su tarea
	- o El usuario utiliza la opción deseada
- Flujo alterno: el usuario no puede ingresar al sistema de consulta de asistencia salones, porque no puede identificarse.
- Precondiciones:
	- o El usuario debe identificarse en el sistema.
	- o El perfil del usuario debe conocer acerca de la toma de asistencia de catedráticos.
- Poscondición: el usuario puede visualizar el módulo de reportes generales.

### **3.3.4. Caso de uso: otras consultas**

- Actores: administrador
- Tipo: primario
- Descripción: en el módulo de otras consultas, el administrador del sistema puede consultar las actividades que otros usuarios, con menos privilegios hacen, por ejemplo, cuantas veces ingresó y qué actividades hizo en el sistema.
- Flujo básico
	- o El administrador ingresa al módulo de reporte general.
- o El sistema muestra las opciones que tiene el módulo.
- o El administrador selecciona la opción que desea para realizar su tarea.
- o El administrador utiliza la opción deseada.
- Flujo alterno: el administrador no puede ingresar al sistema de consulta de asistencia salones, porque no puede identificarse.
- Precondiciones:
	- o El administrador debe identificarse en el sistema.
	- o El perfil del administrador debe conocer acerca de la toma de la aplicación para la toma de asistencia a catedráticos

Poscondición: el administrador puede visualizar el módulo de otras consultas.

# **4. PUESTA EN MARCHA DEL PLAN PILOTO**

En este capítulo se describe de la implementación del plan piloto, para elaborar una aplicación que sirva en la automatización del proceso de control de toma de asistencia de los catedráticos de la Facultad de Ingeniería USAC.

#### **4.1. Características de la aplicación**

Para el desarrollo de la aplicación se utilizaron las siguientes herramientas

- Entorno de Desarrollo integrado Net Beans IDE, versión 8.0.1
- Java Development Kit (JDK), version 8.
- Java Runtime Environment (RTE).
- Sistema administrador de bases de datos Mysql 5.6
- Software Development Kit "One Touch for Windows" version 1.6 de Digital Persona (SDK).
- Sistema operativo Windows 7 de 32 bits.
- Lector de huella digital marca Digital Persona, modelo U.are.U 4000B.

#### **4.2. Login del sistema**

Al ejecutarse el programa, la ventana inicial que el sistema genera es la ventana de *login*, la cual sirve para identificar el tipo de usuario que desea ingresar al sistema, cada uno tiene un nombre de usuario y un pasword, el sistema identifica mediante estos dos aspectos al usuario y los privilegios que este tiene al ingresar al sistema. La creación o modificación de contraseñas se realiza en el módulo de otras consultas y deben de tomarse en cuenta las siguientes restricciones:

- Puede utilizarse letras mayúsculas y minúsculas.
- Puede emplearse caracteres especiales, como arroba o guiones bajos.
- La longitud máxima de la contraseña es de 20 caracteres.
- En caso de olvido de contraseña debe de solicitar al administrador la solución del problema.

Figura 7. **Ventana inicial de la aplicación**

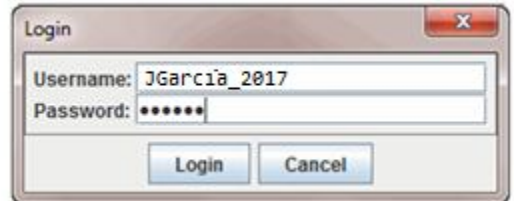

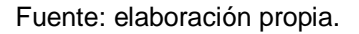

#### **4.3. Registro de catedrático**

Después de registrar el tipo de usuario que ingresa a la aplicación se muestra una ventana similar a la figura 9. Uno de los pasos iniciales para registrar la asistencia de un catedrático es grabar las características de su huella y datos, esto lo pueden realizar todos los usuarios desde un administrador hasta un operador. Como restricciones del SDK para registrar un nuevo usuario, el mismo tiene que imprimir su huella dactilar cuatro veces, con lo cual se forman las características de la huella, como se mencionó anteriormente, para el uso de la aplicación se utilizó el lector de huella digital marca Digital Persona, modelo U.are.U 4000B, cuya imagen se presenta en la figura 8.

#### Figura 8. **Lector de huella digital marca Digital Persona**

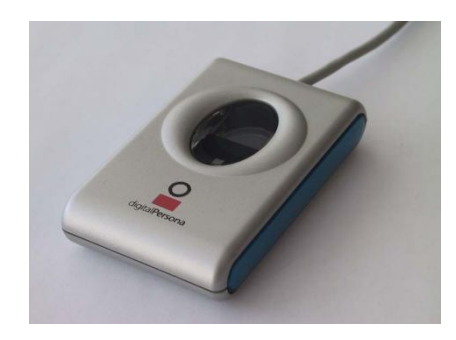

Fuente: Digital Persona, www.digitalpersona.com. Consulta: 2 de julio 2013

La Interfaz de la aplicación cuenta con un cuadro de texto en el cual se muestran distintos avisos que informan acerca de los eventos que se están ejecutando en la aplicación, en el caso del lector de huella se muestra si este está conectado o desconectado, el lector de huella se conecta mediante una interfaz USB.

Al momento de conectar el lector de huella a algún puerto USB el estatus cambia y el mensaje del cuadro de texto también. Informando que el sensor de huella ha sido conectado. Después del proceso anterior, el catedrático debe colocar su dedo índice sobre el lector de huella, y cada vez que lo haga, el cuadro de texto informará cuántas veces faltan para hacer este mismo procedimiento y que se registren las características de la huella. Como se puede ver en la figura 9, algunos botones se encuentran deshabilitados, estos se habilitan de la siguiente manera:

- El botón "salir" siempre está habilitado
- Los botones identificar y verificar se habilitan al momento de colocar por primera vez el dedo en el sensor de huella digital.

 El botón guardar se habilita después de imprimir la huella dactilar 4 veces en el sensor, número establecido por el SDK, para crear las características de la huella y guardarlas.

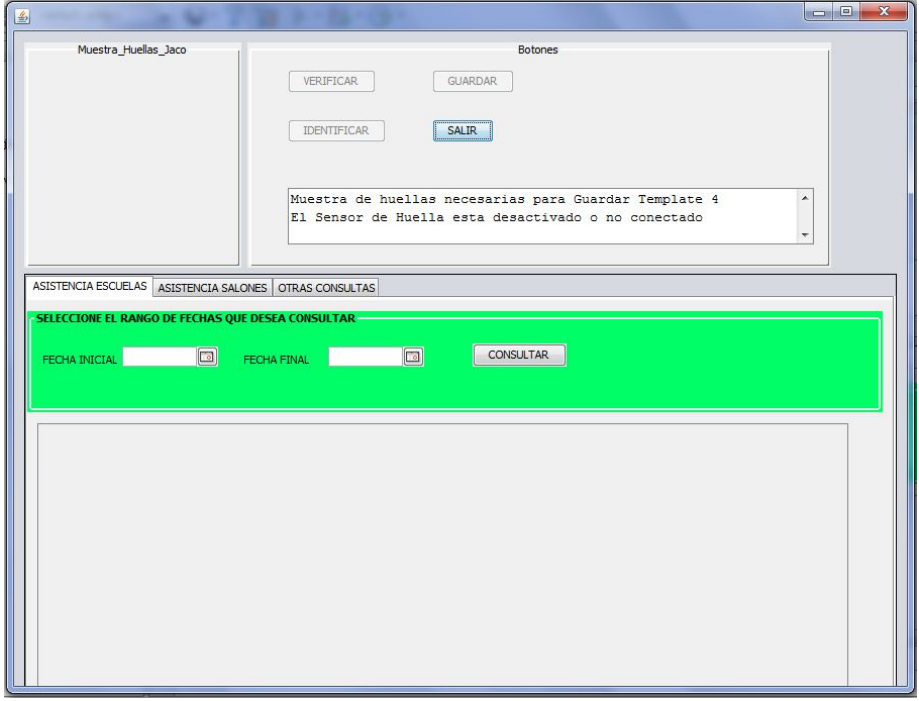

### Figura 9. **Ventana principal de la aplicación**

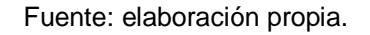

Después de crear las características de la huella se debe oprimir el botón guardar, con el cual se genera un cuadro de diálogo en donde se deben llenar los campos allí mostrados, y así guardar en la base de datos los aspectos que en el cuadro se solicitan, más las características de la huella, esto se muestra en la figura 10.

#### Figura 10. **Ingreso de datos del catedrático**

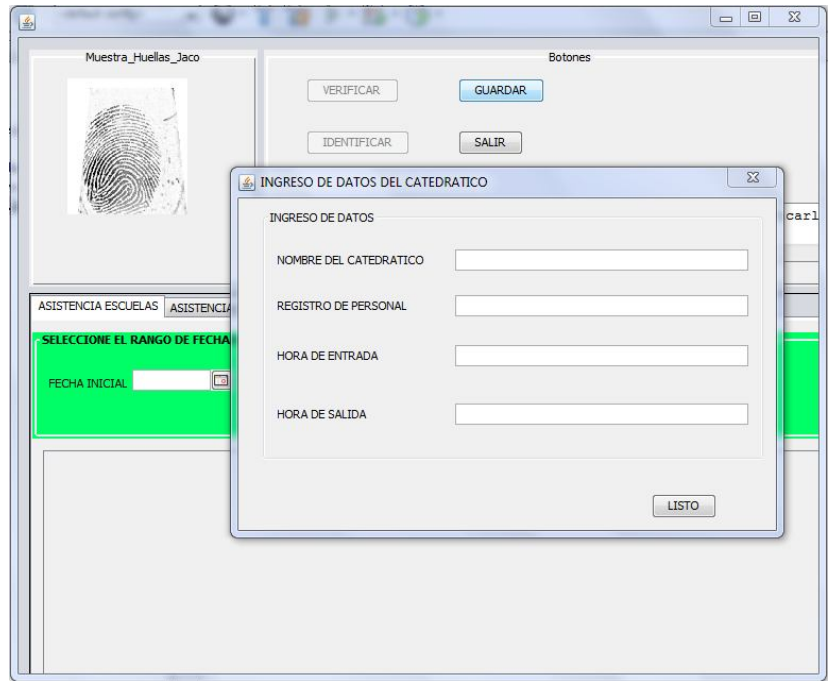

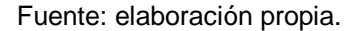

En la figura 10 se muestra la imagen de la huella que se está capturando y el cuadro de texto para el ingreso de los datos; cuando un catedrático ya ha sido identificado dentro de la aplicación, ya se puede identificar y verificar, si las características de la huella no se pudieron crear, se muestra una ventana de aviso como la de la figura 11. Después de llenar todos los campos se debe oprimir el botón "listo", con lo cual los datos se guardarán en la base de datos y servirán para registrar la asistencia del catedrático en próximas ocasiones. En la figura 12, la hora de entrada y la de salida son importantes para registrar si la asistencia es de entrada o de salida y ambas se deben de ingresar en formato de 24 horas Después de oprimir el botón listo se muestra un mensaje de confirmación como se muestra en la figura 13.

# Figura 11. **Características de la huella creadas incorrectamente**

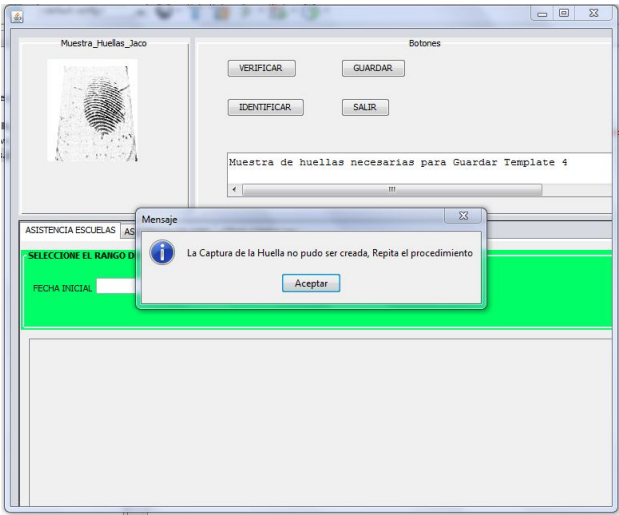

Fuente: elaboración propia.

# Figura 12. **Ingreso de datos del catedrático a registrar**

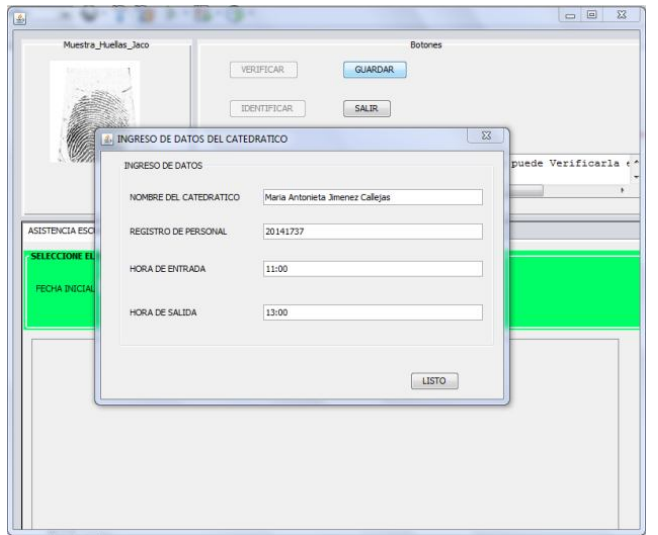

Fuente elaboración propia.

# Figura 13. **Huella guardada correctamente**

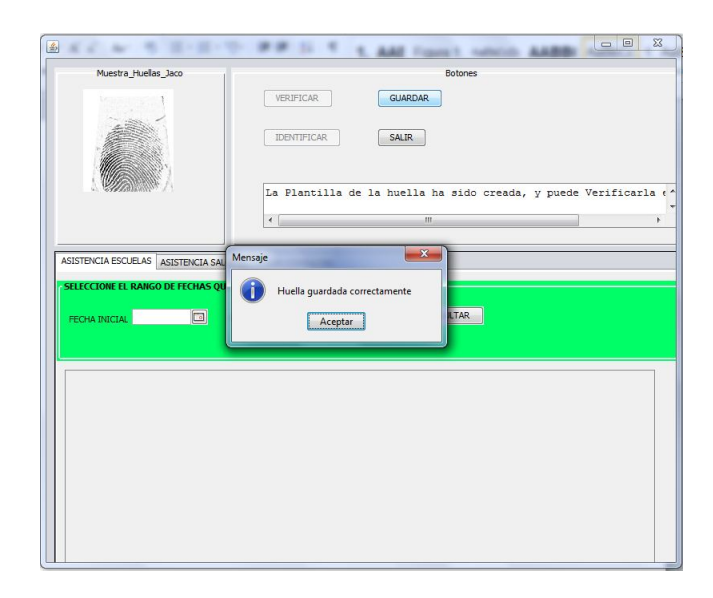

Fuente: elaboración propia.

### **4.4. Identificación de catedráticos y toma de asistencia a escuelas**

Cuando los datos de un catedrático y las características de la huella están almacenados en la base de datos, proceso que se explicó en el inciso anterior, el catedrático se puede identificar, este proceso de identificación es el siguiente:

- El catedrático debe colocar el dedo índice en el lector de huella, la imagen de la huella se muestra en el recuadro titulado "Muestra\_Huellas\_Jaco"
- Oprimir el botón identificar.

Si el catedrático fue identificado se muestra el mensaje: "La huella capturada es de + nombre del catedrático que se está identificando", figura 14.
Después de que el catedrático ha sido identificado, la aplicación toma la hora en la que se está identificando el catedrático, la compara con la hora de entrada y la de salida que se establecieron cuando se registraron los datos del catedrático.

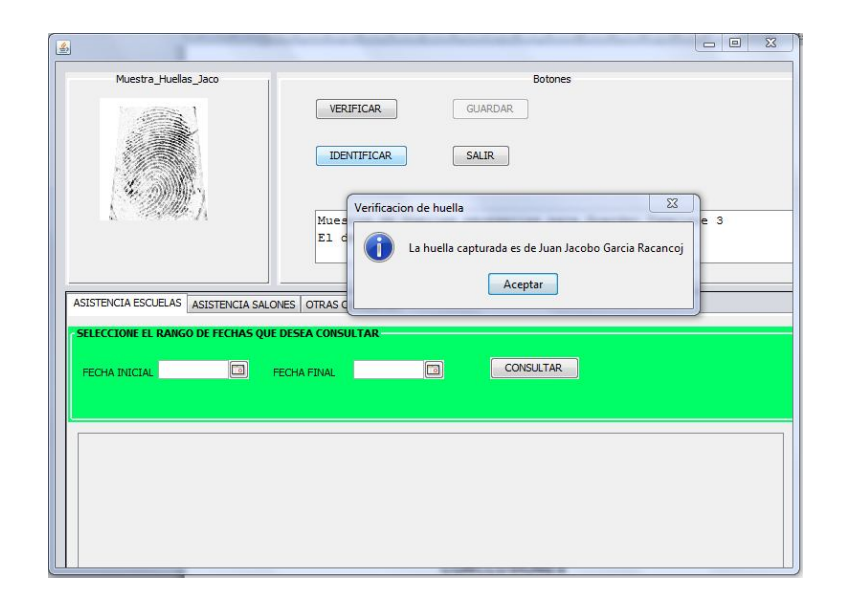

Figura 14. **Huella identificada correctamente**

Fuente: elaboración propia.

Si la hora se encuentra dentro de una hora antes o una hora después de la registrada se muestra el mensaje "asistencia guardada correctamente", figura 15. Si la hora es mayor a la de salida, la asistencia se toma como hora de salida, esto siempre y cuando no haya transcurrido 1 hora después de la de salida: si ninguna de las dos condiciones anteriores, se cumple se muestra el mensaje "aún no es hora de marcar", figura 16.

En el caso de marcar la asistencia de salida, existen 2 tipos de registro de asistencia que la aplicación establece dependiendo de los siguientes criterios:

- Si el catedrático marcó hora de entrada, el sistema inserta en el registro correspondiente la hora de salida igual a la hora en que está marcando el catedrático.
- Si el catedrático no marcó hora de entrada el sistema, crea un nuevo registro en el cual la hora de entrada queda con valor cero, y la de salida igual a la hora en que está marcando el catedrático.
- La hora se guarda en el formato de 24 horas, cuando alguna de las 2 horas no han sido marcadas, la base de datos guarda en sus respectivos registros el valor por defecto el cual es 00:00:00, este valor sirve a la aplicación para establecer si la entrada o salida no fueron marcadas y así validar la asistencia o inasistencia en esa fecha.

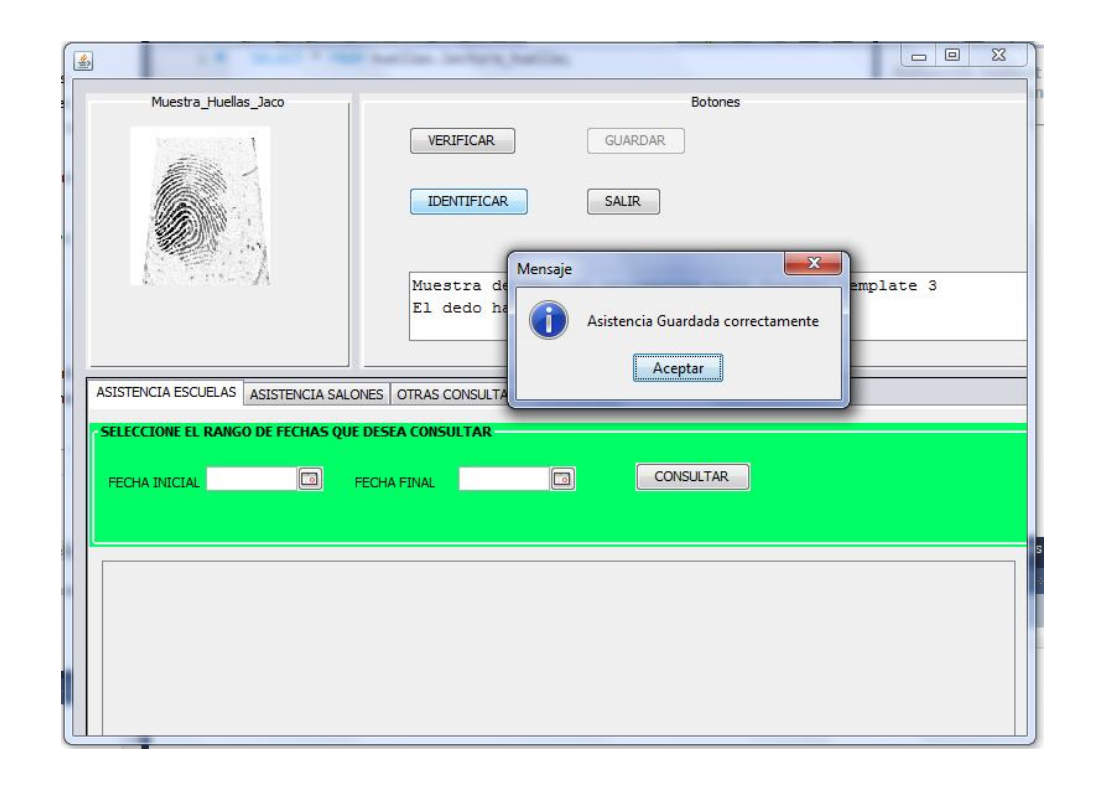

### Figura 15. **Asistencia guardada correctamente**

Fuente: elaboración propia.

### Figura 16. **Registro fuera de la hora de entrada y de salida**

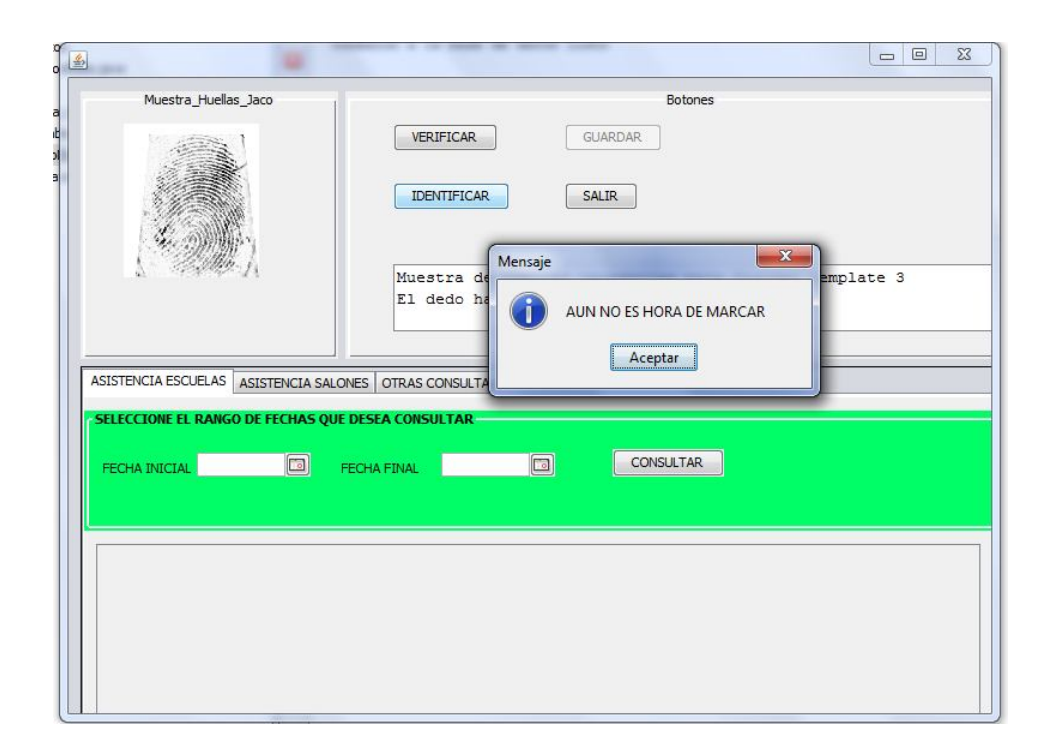

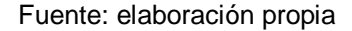

### **4.5. Módulo de asistencia a escuelas**

Este módulo es la primera pestaña que se presenta al iniciarse la aplicación, muestra la asistencia a las escuelas con un rango máximo de un mes, para realizar la consulta de asistencia a escuelas se debe seleccionar 2 fechas válidas en los cuadros respectivos titulados: "fecha de inicio", "fecha final" y después seleccionar el botón consultar. Fechas válidas son aquellas que son del mismo mes; además, la fecha inicial tiene que ser siempre menor a la final, caso contrario el programa desplegará un mensaje dependiendo del tipo de error que encuentre, lo anterior se muestra en las figuras 17, 18 y 19.

### Figura 17. **Consultando sin especificar las fechas**

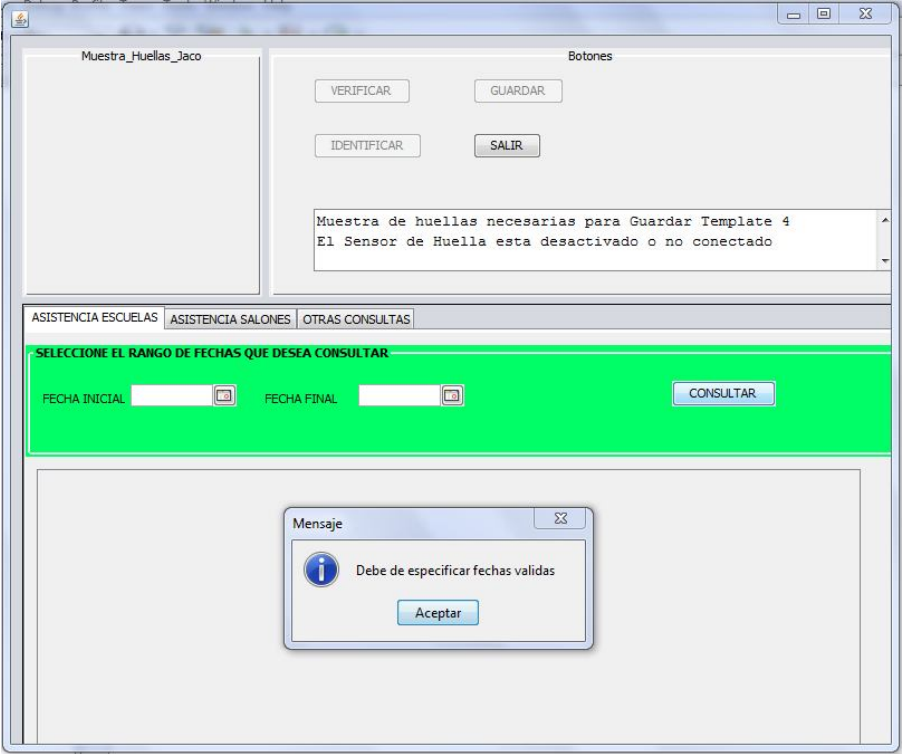

Fuente: elaboración propia.

Para cada tipo de error que la aplicación encuentre, se despliega un mensaje diferente, cuando las fechas que se están consultando corresponden al mismo mes y año, la aplicación genera una tabla con los nombres de los catedráticos que se han registrado en la base de datos más el rango de fechas consultadas, esto corresponde a la asistencia de escuela y se detalla en la próxima sección.

## Figura 18. **Consultando fechas no válidas**

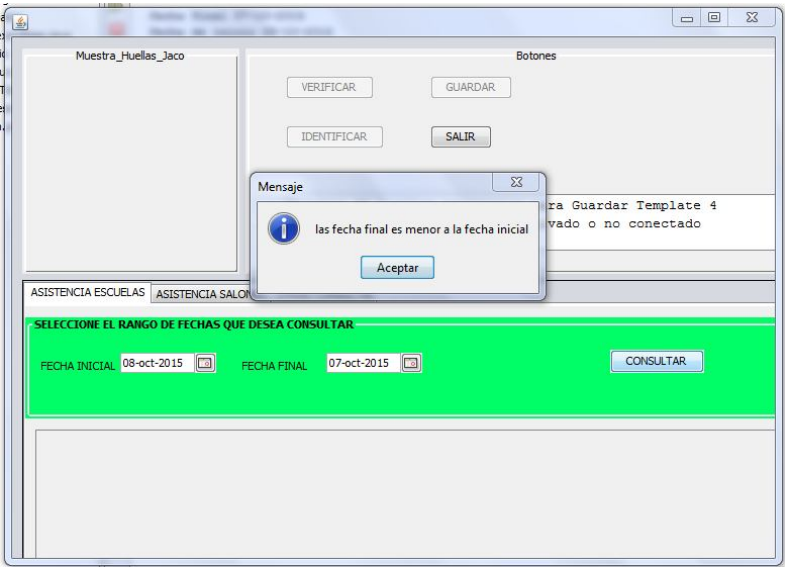

Fuente: elaboración propia

## Figura 19. **Consultando fechas de distinto mes**

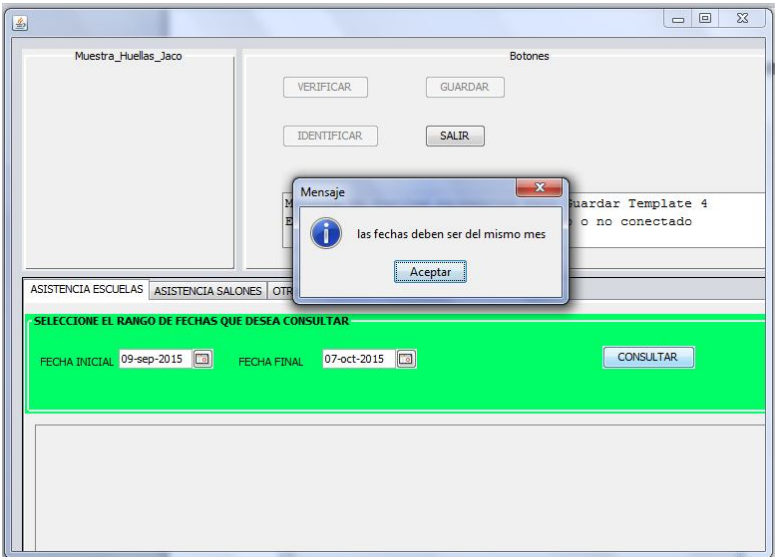

Figura: elaboración propia

### **4.5.1. Asistencia a escuela**

Cuando la fecha inicial y final está establecida dentro de un mismo mes/año, la fecha inicial es menor a la final, esta muestra la asistencia en una tabla como se observa en la figura 20. En esta tabla, la primera columna corresponde al nombre de los catedráticos registrados en la base de datos y las siguientes corresponden a las fechas seleccionadas en los cuadros fecha inicial y fecha final, el número uno significa, que en esa fecha el catedrático marcó hora de entrada, más hora de salida, y el número cero significa que no marcó alguna de las horas de entrada, salida o ninguna de las dos.

| Muestra_Huellas_Jaco                                                                  |                                        |                                                                                                    |                                  |                   | <b>Botones</b>      |                              |                                |                          |              |              |                      |                    |                      |                               |                      |
|---------------------------------------------------------------------------------------|----------------------------------------|----------------------------------------------------------------------------------------------------|----------------------------------|-------------------|---------------------|------------------------------|--------------------------------|--------------------------|--------------|--------------|----------------------|--------------------|----------------------|-------------------------------|----------------------|
|                                                                                       | <b>VERIFICAR</b><br><b>IDENTIFICAR</b> |                                                                                                    | <b>GUARDAR</b><br>SALIR          |                   |                     |                              |                                |                          |              |              |                      |                    |                      |                               |                      |
|                                                                                       |                                        | Muestra de huellas necesarias para Guardar Template 2<br>El dedo ha sido quitado del lector de huella |                                  |                   |                     |                              |                                |                          |              |              |                      |                    |                      | ۸<br>$\overline{\phantom{a}}$ |                      |
| ASISTENCIA ESCUELAS ASISTENCIA SALONES OTRAS CONSULTAS                                |                                        |                                                                                                    |                                  |                   |                     |                              |                                |                          |              |              |                      |                    |                      |                               |                      |
|                                                                                       |                                        | 26-oct-2015                                                                                           |                                  |                   |                     |                              |                                |                          |              |              | <b>CONSULTAR</b>     |                    |                      |                               |                      |
|                                                                                       | FECHA FINAL                            |                                                                                                    |                                  |                   |                     |                              |                                |                          |              |              |                      |                    |                      |                               |                      |
| FECHA INICIAL 03-oct-2015<br>Octubre 2015                                             |                                        |                                                                                                    |                                  |                   |                     |                              |                                |                          |              |              |                      |                    |                      |                               |                      |
| CATEDRATICO                                                                           |                                        | 3<br>$\mathbf{1}$                                                                                     | $\overline{4}$<br>$\blacksquare$ | 8<br>$\mathbf{1}$ | $\overline{9}$<br>1 | 10<br>11<br>$\blacksquare$   | $\mathbf{1}$<br>$\blacksquare$ | 16 17 18<br>$\mathbf{1}$ | $\mathbf{1}$ | 21<br>1      | 22<br>$\blacksquare$ | 23<br>$\mathbf{1}$ | 24<br>$\blacksquare$ | 25<br>$\mathbf{1}$            | 26<br>$\blacksquare$ |
|                                                                                       |                                        | $\overline{1}$                                                                                        | $\overline{1}$                   | $\mathbf{1}$      | 1                   | $\mathbf{1}$<br>$\mathbf{1}$ | $\mathbf{1}$                   | $\mathbf{1}$             | 1            | $\mathbf{1}$ | $\mathbf{1}$         | $\mathbf{1}$       | $\mathbf{1}$         | $\mathbf{1}$                  | 0                    |
| Juan Jacobo Garcia Racancoj<br>Juan Jose Rosales Garza<br>Gerson Absalon Ortiz Corona |                                        | 1                                                                                                    | 1                                | $\mathbf 0$       | 1                   | $\mathbf{1}$<br>$\mathbf{1}$ | $\overline{1}$                 | $\mathbf{1}$             | 1            | 1            | $\overline{1}$       | $\mathbf{1}$       | 1                    | $\mathbf{1}$                  | 1                    |
| Maria Antonieta Jimenez Callejas                                                      |                                        | $\overline{1}$                                                                                        | $\overline{\mathbf{1}}$          | $\overline{1}$    | 1                   | 1<br>ĭ.                      | $\overline{\mathbf{1}}$        | $\overline{1}$           | 1            | 1            | ö                    | $\mathbf{0}$       | 1                    | 1                             | O                    |
|                                                                                       |                                        |                                                                                                    |                                  |                   |                     |                              |                                |                          |              |              |                      |                    |                      |                               |                      |

Figura 20. **Muestra la asistencia a escuelas**

Fuente: elaboración propia.

### **4.6. Módulo de asistencia a salones**

Este se selecciona mediante la pestaña que lleva el mismo nombre, su funcionamiento es similar al módulo de asistencia a catedráticos. Cuando en este módulo se ha seleccionado el botón guardar, guarda la asistencia a un curso específico de un catedrático previamente registrado, la asistencia es válida si el catedrático marca la asistencia, por lo menos 20 minutos antes de que termine el periodo del curso de lo contrario no se guardara la asistencia. Cuando las fechas inicial y final se encuentran dentro del mismo mes/año, además, la fecha inicial es menor a la final, se muestra una tabla similar a la figura 21, el número uno significa que el catedrático marcó asistencia dentro de treinta minutos del periodo del curso, el número cero significa que no marco o lo hizo fuera de los treinta minutos del periodo del curso.

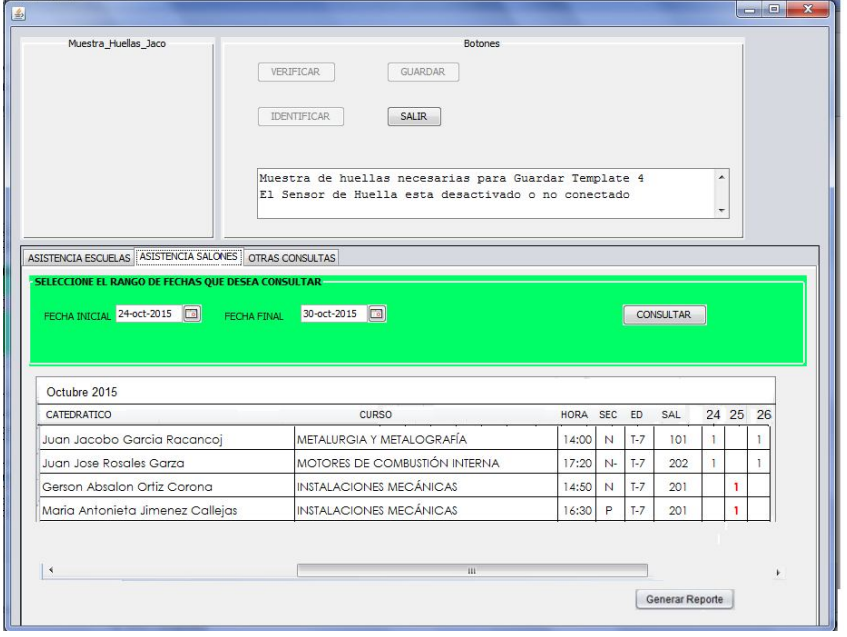

Figura 21. **Asistencia salones**

Fuente: elaboración propia.

#### **4.7. Generación de reportes**

Las generación de reportes se lleva cabo en cualquiera de los dos módulos, al oprimir el botón "generar reporte", el reporte generado contiene los mismos datos que contiene la tabla presentada en el módulo seleccionado.

| <b>A</b> JasperViewer |                                  |              |                |                  |                |                      |                      |                |                |                                 |                |                |                |                |                     |              |  |  | $\Box$ | $\mathbf{x}$ |
|-----------------------|----------------------------------|--------------|----------------|------------------|----------------|----------------------|----------------------|----------------|----------------|---------------------------------|----------------|----------------|----------------|----------------|---------------------|--------------|--|--|--------|--------------|
|                       | $\overline{\mathcal{P}}$         |              |                |                  |                |                      |                      |                |                |                                 |                |                |                |                |                     |              |  |  |        |              |
|                       | Agosto 2015                      |              |                |                  |                |                      |                      |                |                |                                 |                |                |                |                |                     |              |  |  |        |              |
|                       | <b>NOMBRE</b>                    | $\mathbf{3}$ | 4              | $\boldsymbol{8}$ |                |                      |                      |                |                | 9 10 11 16 17 18 21 22 23 24 25 |                |                |                |                |                     | 26           |  |  |        |              |
|                       | Juan Jacobo Garcia Racancoj      | $\mathbf{1}$ | 1              | $\overline{1}$   | $\mathbf{1}$   | $\ddot{\phantom{0}}$ | $\ddot{\phantom{1}}$ | $\overline{1}$ | $\mathbf{1}$   | $\mathbf{1}$                    | $\mathbf{1}$   | $\overline{1}$ | $\overline{1}$ | $\overline{1}$ | $\overline{1}$      | $\mathbf{1}$ |  |  |        |              |
|                       | Juan Jose Rosales Garza          | $\mathbf{1}$ | 1              | 1                | $\mathbf{1}$   | $\mathbf{1}$         | $\mathbf{1}$         | $\mathbf{1}$   | $\mathbf{1}$   | $\mathbf{1}$                    | $\overline{1}$ | $\overline{1}$ | $\mathbf{1}$   | $\overline{1}$ | $\mathbf{1}$        | $\bf{0}$     |  |  |        |              |
|                       | Gerson Absalon Ortiz Corona      | $\mathbf{1}$ | $\overline{1}$ | $\pmb{0}$        | $\overline{1}$ | $\mathbf{1}$         | $\ddot{\phantom{0}}$ | $\mathbf{1}$   | $\overline{1}$ | $\mathbf{1}$                    | $\overline{1}$ | $\overline{1}$ | $\mathbf{1}$   | $\overline{1}$ | $\ddot{\mathbf{1}}$ | $\mathbf{1}$ |  |  |        |              |
|                       | Maria Antonieta Jimenez Callejas | $\mathbf{1}$ | 1              | $\mathbf{1}$     | $\mathbf{1}$   | 1                    | $\mathbf{1}$         | $\mathbf{1}$   | $\mathbf{1}$   | 1                               | $\mathbf{1}$   | $\bf{0}$       | $\bf{0}$       | $\overline{1}$ | $\overline{1}$      | $\bf{0}$     |  |  |        |              |
|                       |                                  |              |                |                  |                |                      |                      |                |                |                                 |                |                |                |                |                     |              |  |  |        |              |
|                       |                                  |              |                |                  |                |                      |                      |                |                |                                 |                |                |                |                |                     |              |  |  |        |              |

Figura 22. **Reporte de asistencia a escuelas**

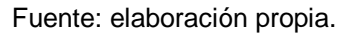

Los reportes son una forma de presentar la información almacenada en la base de datos de las asistencias de los catedráticos, las fechas que se muestran son las seleccionadas en las casillas fecha inicial y fecha final del módulo en donde se desee consultar la asistencia. Los nombres de los catedráticos son los registrados en la base de datos.

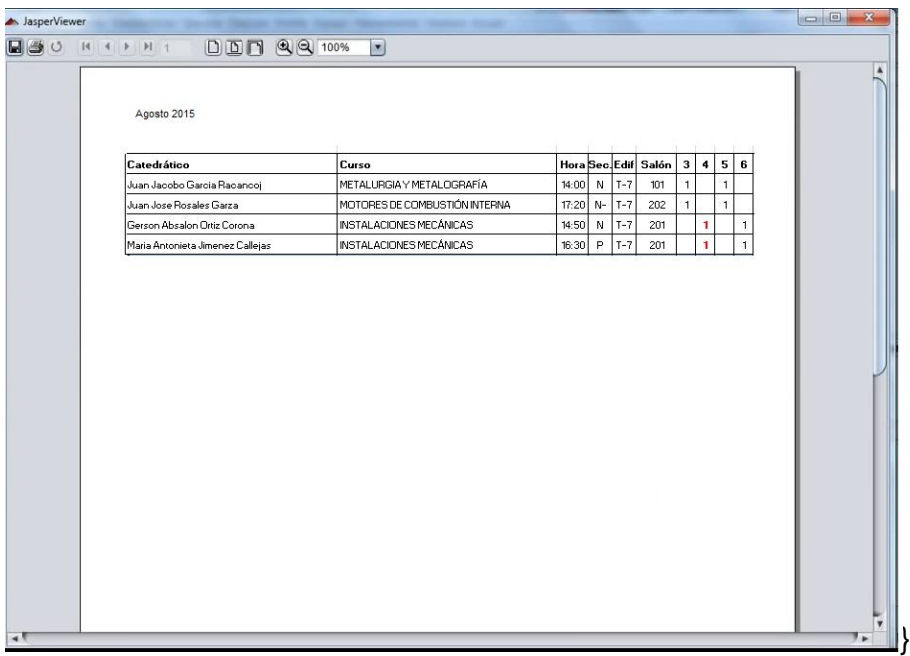

## Figura 23. **Reporte de asistencia a salones**

Fuente: elaboración propia.

## **4.8. Módulo de otras consultas**

Este módulo solo es visible por el administrador y es para los siguientes usos:

- Modificar datos de asistencia de catedráticos.
- Eliminar o modificar datos de los catedráticos.
- Agregar o eliminar usuarios.
- Consultar las tablas de asistencia, datos de catedráticos y usuarios almacenados en la base de datos de Mysql.

Para llevar a cabo cada una de las actividades que se mencionan para este módulo, debe de seleccionarse los menús que se encuentran al lado de cada botón y si no tienen menú desplegable, seleccionar únicamente el botón, y en cualquiera de los casos la aplicación desplegará una ventana emergente para completar la acción. Las consultas son hechas directamente a la base de datos y esta guarda un registro de la acción que se realizó con su respectiva fecha y hora. Por tratarse de un plan piloto solo, una persona puede modificar estos datos, en una aplicación real puede asignarse varios usuarios que tengan los privilegios para hace estas modificaciones.

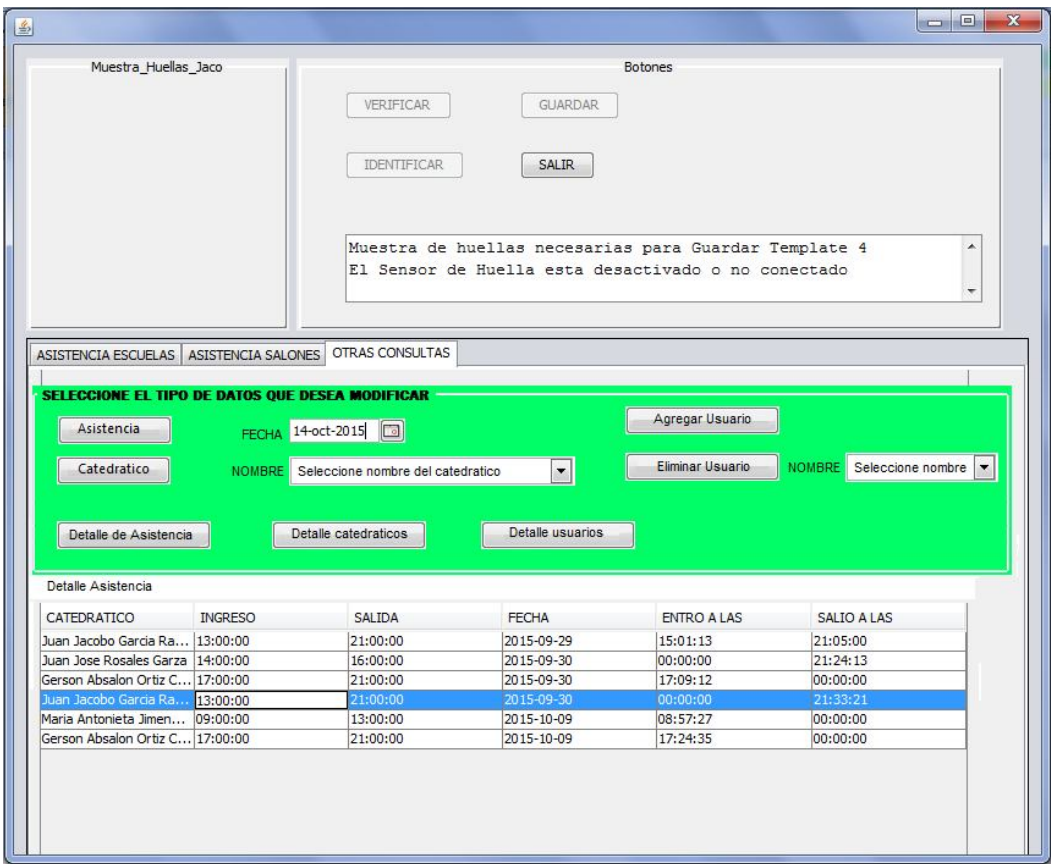

### Figura 24. **Consultando tabla de asistencia**

Fuente: elaboración propia

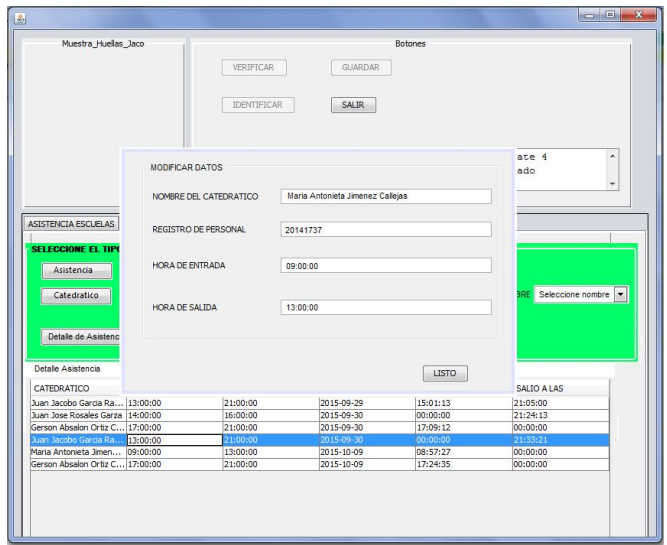

## Figura 25. **Modificando datos de catedrático**

Fuente: elaboración propia.

## Figura 26. **Ingresando un nuevo usuario**

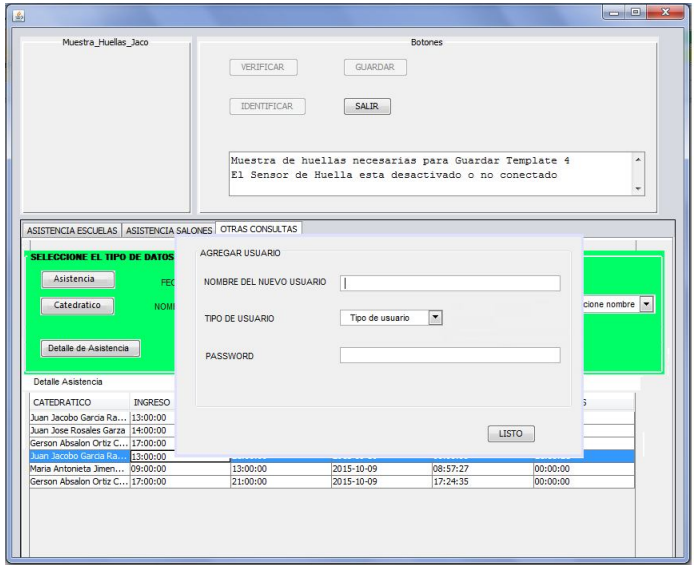

Fuente elaboración propia

### **4.9. Base de datos**

Las base de datos del plan piloto se realizó en el administrador de bases de datos de MySQL, como se mencionó al principio de este capítulo los datos allí guardados son ficticios a excepción de las huellas digitales, se presentan a continuación imágenes de las tablas que la aplicación requiere más una breve explicación de cada tabla y las relaciones con las demás.

Figura 27. **Registro de catedráticos en la base de datos**

| ID | CATEDRATICO                 | <b>HUELLA</b> | REGISTRO | <b>INGRESO</b> | SALIDA   |
|----|-----------------------------|---------------|----------|----------------|----------|
|    | Juan Jacobo Garcia Racancoj | <b>BLOB</b>   | 20111328 | 08:00:00       | 16:00:00 |
| 2  | Jose Joaquin Palma Barrios  | <b>BLOB</b>   | 20152325 | 15:00:00       | 19:00:00 |
| 3  | Gerson Absalon Ortiz Corona | <b>BLOB</b>   | 20141665 | 07:00:00       | 14:00:00 |
|    |                             |               |          |                |          |

Fuente: DBMS de MySQL.

En la figura 27 se muestra la tabla principal que se maneja en la base de datos, esta se denomina lectura\_huella y es la primera tabla creada en el plan piloto, esta tabla contiene los siguientes datos:

- Nombre del catedrático
- Registro personal
- Datos de la huella digital en formato binario
- Horas de entrada y salida establecidas en un contrato

Cada una de las tablas en la base que conforman la base de datos tienen un formato definido según el tipo de dato que guardan, en algunos casos el formato es diferente al utilizado normalmente en nuestro país, tal es el caso de las fechas las cuales se guardan en el siguiente orden año-mes-día, como se muestra en la figura 29.

|   | CATEDRATICO                 | <b>REGISTROP</b> | <b>FECHA</b> | <b>HORA</b> | HORA <sub>2</sub> |
|---|-----------------------------|------------------|--------------|-------------|-------------------|
| ь | Juan Jacobo Garcia Racancoj | 20111328         | 2016-01-01   | 08:00:44    | 16:10:00          |
|   | Jose Joaquin Palma Barrios  | 20152325         | 2016-01-01   | 15:07:34    | 19:10:00          |
|   | Gerson Absalon Ortiz Corona | 20141665         | 2016-01-01   | 07:00:00    | 14:00:00          |
|   | Juan Jacobo Garcia Racancoj | 20111328         | 2016-01-02   | 08:03:00    | 16:00:00          |
|   | Jose Joaquin Palma Barrios  | 20152325         | 2016-01-02   | 15:07:34    | 19:00:00          |
|   | Gerson Absalon Ortiz Corona | 20141665         | 2016-01-02   | 07:00:00    | 14:00:00          |
|   | Juan Jacobo Garcia Racancoj | 20111328         | 2016-01-04   | 08:00:44    | 16:10:00          |
|   | Jose Joaquin Palma Barrios  | 20152325         | 2016-01-04   | 15:07:34    | 19:10:00          |

Figura 28. **Registro de horas de entrada de los catedráticos**

Fuente: DBMS de MySQL.

La tabla que guarda el registro de las horas de entrada y salida de las catedráticos se muestra en la figura 29, en la columnas HORA y HORA 2 se puede observar algunos registros con el formato 00:00:00, esto ocurre en los casos en que los catedráticos no registran su asistencia en la entrada o salida o se registraron fuera del periodo de entrada o salida. En cada una de las tablas mostradas se ha añadido el nombre del catedrático, las tablas originales guardan los datos con base al registro de personal de cada catedrático, no se basan en el nombre del catedrático debido a que esto provocaría redundancia ocupando más espacio del necesario en la base de datos, para lograr construir una tabla con datos de distintas tablas basta con ejecutar una serie de comandos en el DBMS o desde la aplicación Java.

60

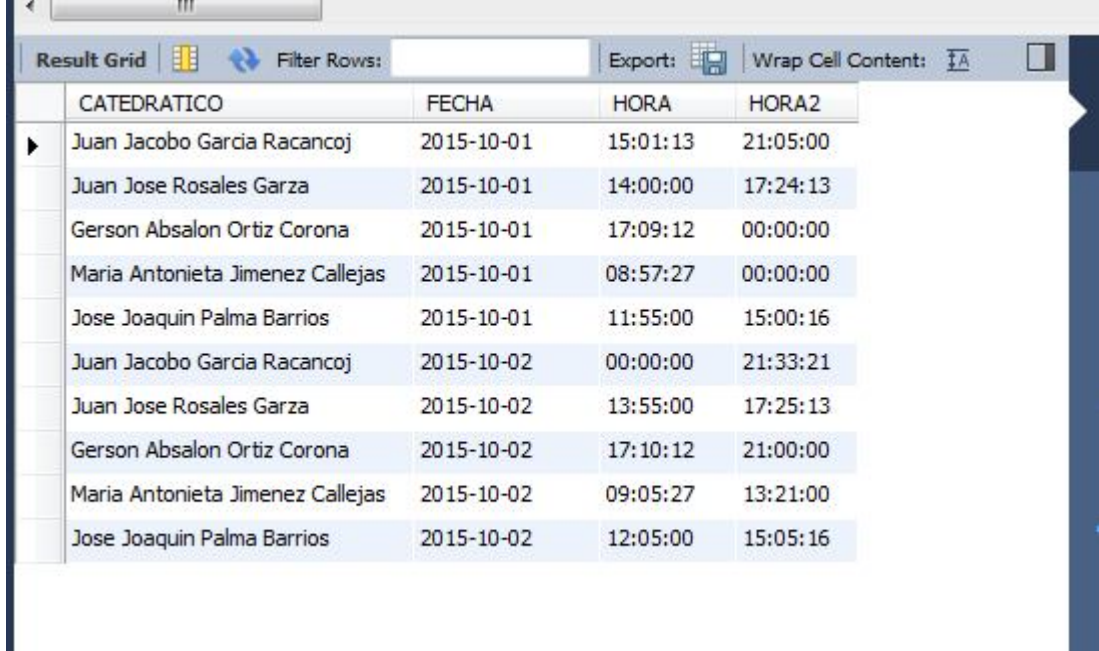

## Figura 29. **Registro de asistencia de catedráticos**

Fuente: DBMS de MySQL.

La tabla que guarda los datos de los cursos se muestra en la figura 30.

## Figura 30. **Registro de los cursos que imparte el catedrático**

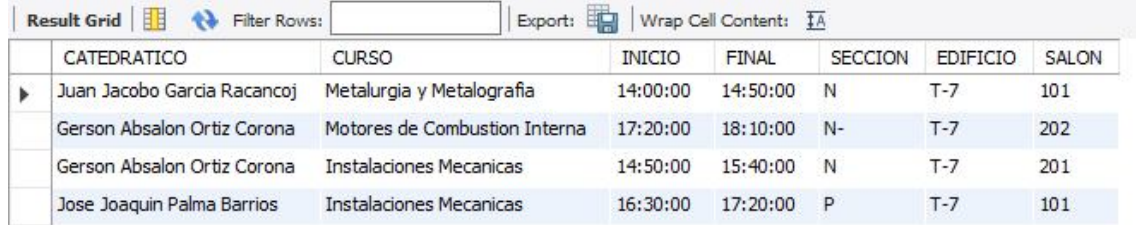

Fuente: DBMS de MySQL.

# **CONCLUSIONES**

- 1. Se ha iniciado un plan piloto que ayudará a mejorar la toma de asistencia a los catedráticos en la Facultad de Ingeniería, USAC, disminuyendo la cantidad de errores que actualmente se cometen con el sistema actual.
- 2. Con la propuesta del plan piloto se sientan las bases para modernizar el uso de los salones y optimizar su uso, lo anterior es necesario debido a la creciente población estudiantil.
- 3. La mayor parte de este trabajo se basó en cursos de programación del área de Telecomunicaciones de la red de estudios de la carrera de Ingeniería Electrónica de la Facultad de Ingeniería, USAC.

## **RECOMENDACIONES**

- 1. Para el desarrollo de un proyecto, que se base en este plan piloto, es necesaria la intervención de estudiantes e ingenieros con estudios en ingeniería electrónica e ingeniería en Ciencias y Sistemas.
- 2. Para el desarrollo de un proyecto basado en este plan piloto aplicado a la Facultad de Ingeniería debe realizarse conjuntamente con Departamentos como el Centro de Cálculo e Investigación Educativa, oficina de Planificación, oficina de Orientación Estudiantil y Desarrollo Humano, entre otros.
- 3. El desarrollo de una aplicación completa debe de tomar en cuenta otros sistemas existentes para el manejo de salones utilizados por la oficina de Orientación Estudiantil y Desarrollo Humano.

# **BIBLIOGRAFÍA**

- 1. *Autenticación de usuarios en java con MySQL.*[en línea].< https://gonzasilve.wordpress.com/2011/01/19/autentificacion-deusuarios-en-java-con-mysql/>.[Consulta : 10 de julio de 2015].
- 2. *Digitalpersona recognition engine update for digitalpersona gold sdk/integrator*[enlínea].< http://www.crossmatch.com/Support/Downloads/Software-Updates/Fingerprint-Reader-Driver-Updates/DigitalPersona-Recognitioin-Engine-Update-for-Gold-SDK-Integrator---DP-02-03- 002/>[Consulta: 12 de febrero 2014].
- 3. *One touch for Windows SDK Java edition.*[en línea].< http://www.crossmatch.com/uploadedFiles/Support/Reference\_Mat erial/Guides/SDK\_Guides/One-Touch-for-Windows-SDK-Java-Developer-Guide.pdf>.[Consulta: 5 de Septiembre de 2013].
- 4. *Programación de un lector de huella digital en Java*[en línea].< http://monillo007.blogspot.com/2008/08/programacin-de-un-lectorde-huella.html>.[Consulta: 3 de marzo de 2013].
- 5. *The Java Tutorials.*[en línea].< https://docs.oracle.com/javase/tutorial>.[Consulta: 2 de julio 2013].
- 6. *Trabajar con fechas en Mysql*.[en línea].< https://www.yukei.net/2014/10/trabajar-con-fechas-enmysql/>.[Consulta: 2 de enero 2015]
- 7. *Tres sencillos pasos para generar archivos en Excel* (xls) con Java.[en línea].< http://monillo007.blogspot.com/2014/01/3-sencillos-pasosparagenerararchivos.html?utm\_source=feedburner&utm\_medium= email&utm\_campaign=Feed%3A+monillo007+%28Monillo007%27 s+Blog%3A%3A.%29>.[Consulta: 7 de agosto de 2014].